# SCSI Disk Controller

(For GE. Medical Systems)

# Technical Manual

Document Number: 600-456-00 Revision: D Date: 10/16/87 Serial No.:

ZETACO, Inc. has prepared this Technical Manual for use by GE MEDICAL personnel and its customers to assist In the Installation, operation and maintenance of the SCSI Disk Controller. The information contained herein Is the property of ZETACO, Inc. and shail not be reproduced in whole nor in part without prior written approval of ZETACO, Inc.

ZETACO, Inc. makes every effort to produce quality products and documentation. However, the reader must be cautioned that changes may be made to the product not reflected In the supplied documentation. If you find errors or omissions, please notify ZETACO, Inc. ZETACO, Inc. shall not be responsible for any damages (including consequential) caused by rel lance on this material as presented. If installation problems arise after you thoroughly review the manual, please contact the ZETACO Product Support Hotline at (612) 941-9480.

Copyright 1988. All rights reserved.

# REVISION HISTORY

 $\mathcal{L}_{\mathcal{A}}$ 

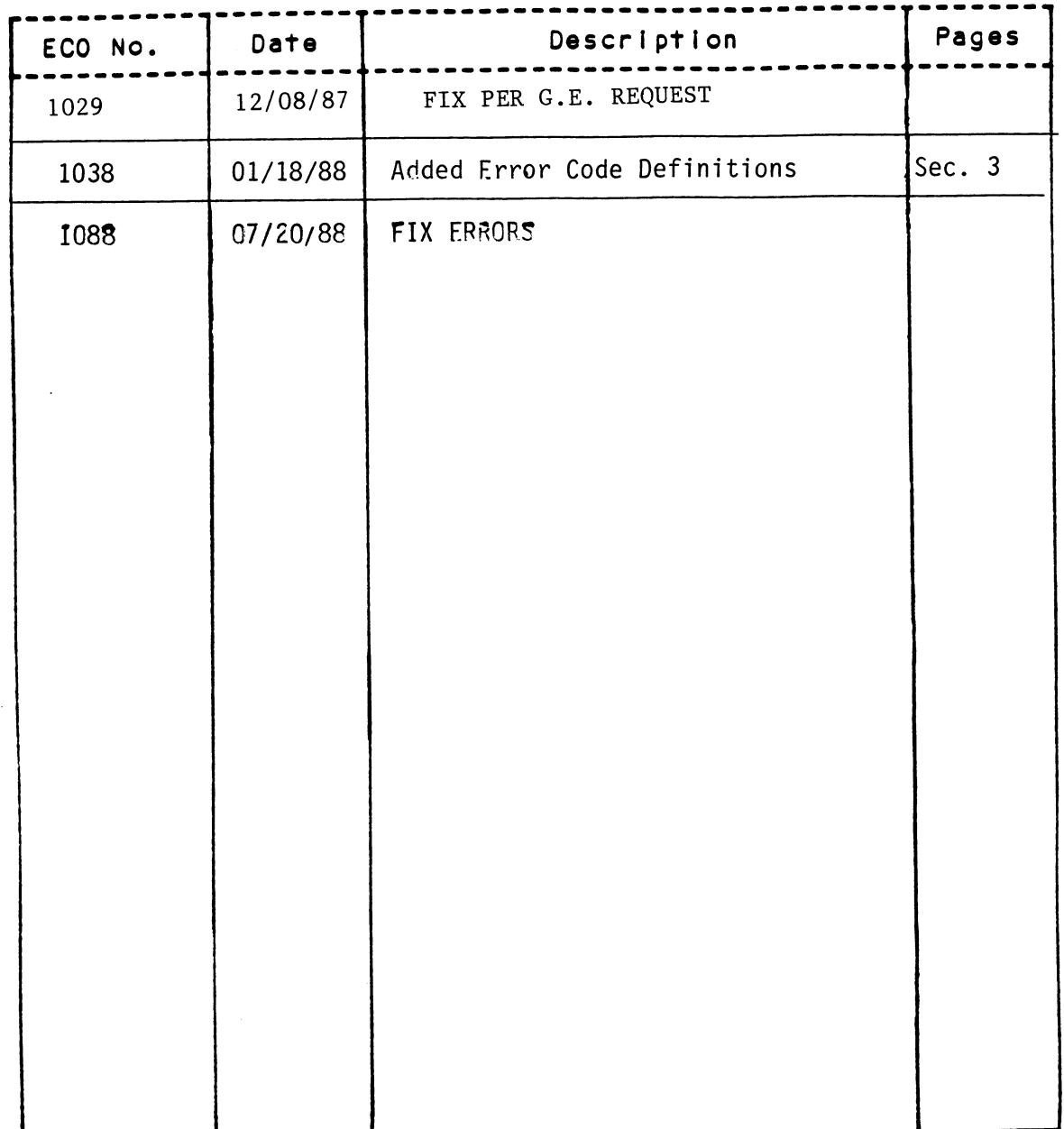

 $\sim$ 

 $\ddot{\phantom{0}}$ 

 $\frac{1}{2}$  ,  $\frac{1}{2}$ 

 $\bar{\chi}$ 

Technical Manual for the SCSI Disk Controller

#### PREFACE

This manual contains Information regarding Installation, testing, and This manual contains information regarding<br>operation of ZETACO's SCSI Disk Controller.

The technical contents have been written based on the assumptions that The technical contents have been written based on the assumptions t<br>the reader 1) has a working knowledge of one of the applicable Data the reader 1) has a working knowledge of one of the applicable Data General mini-computers and associated operating systems; 2) is familiar General mini-computers and associated operating systems; 2) is familia<br>with standard installation, power, grounding, and peripheral cabling<br>procedures; and 3) has access to technical information describing the<br>disk drive(s procedures; and 3) has access to technical information describing the<br>disk drive(s) to be installed with this controller.

The information in this manual is organized into four major sections:

- features, capabilities, specifications, power and Interface requirements. SECTION 1.0 PRODUCT OVERVIEW - Describes the SCST DISK Contro<br>features, capabilities, specifications, power and<br>interface requirements.<br>SECTION 2.0 INSTALLATION PROCEDURES - Describes and illustrat<br>procedures required to i
- SECTION 2.0 INSTALLATION PROCEDURES Describes and {Illustrates the procedures required to Install the SCS! Disk Controller. SECTION 2.0 INSTALLATION PROCEDURES - Describes and illustrates to procedures required to install the SCSI Disk Controll<br>SECTION 3.0 TROUBLE-SHOOTING - Contains information useful in<br>analyzing subsystem problems, and how t
- TROUBLE-SHOOTING Contains information useful in<br>analyzing subsystem problems, and how to get help.
- USAGE GUIDELINES Describes how various features and<br>configuration are used and how they impact the performance of the controller.

 $\mathcal{L}^{\text{max}}_{\text{max}}$  and  $\mathcal{L}^{\text{max}}_{\text{max}}$ 

 $\Delta \sim 10^{11}$ 

 $\mathcal{L}^{\text{max}}_{\text{max}}$  . The  $\mathcal{L}^{\text{max}}_{\text{max}}$ 

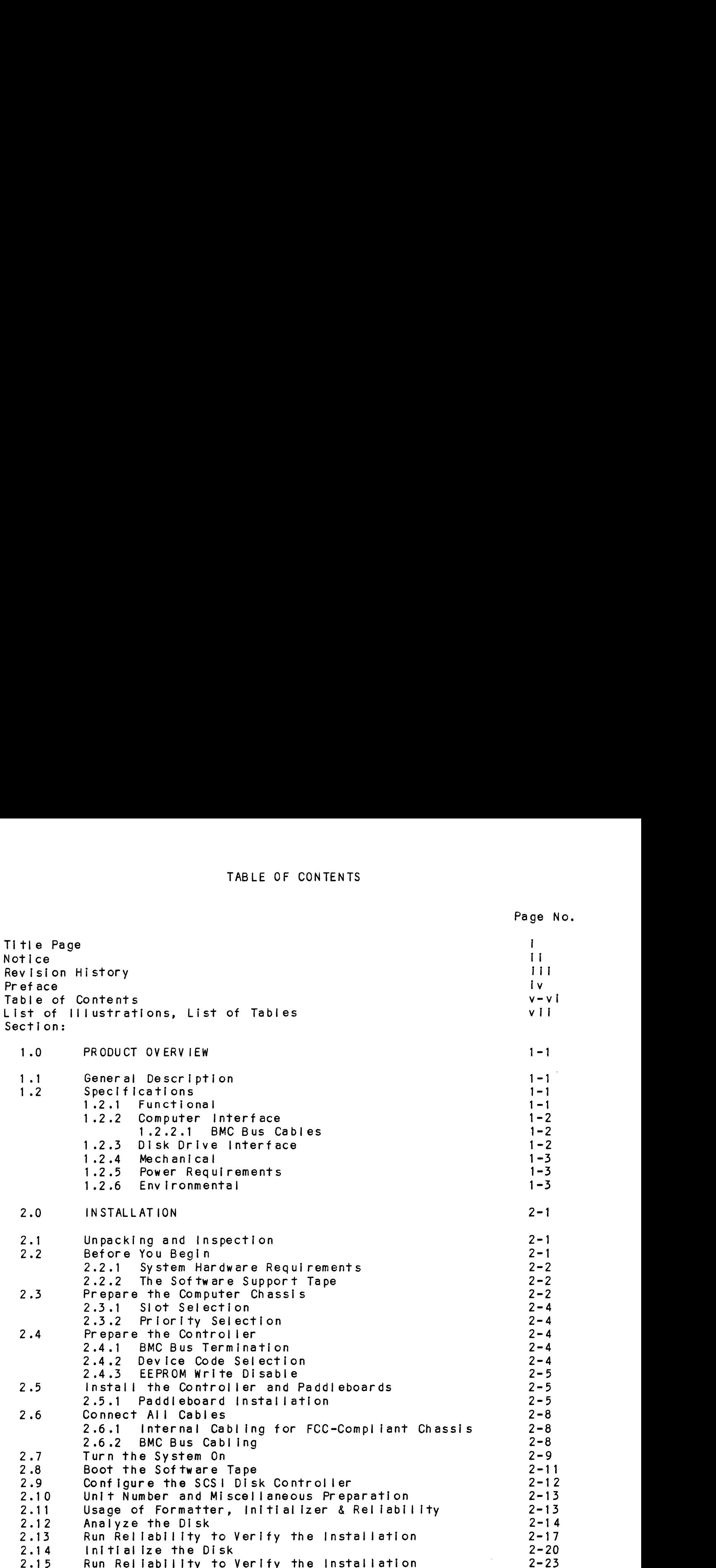

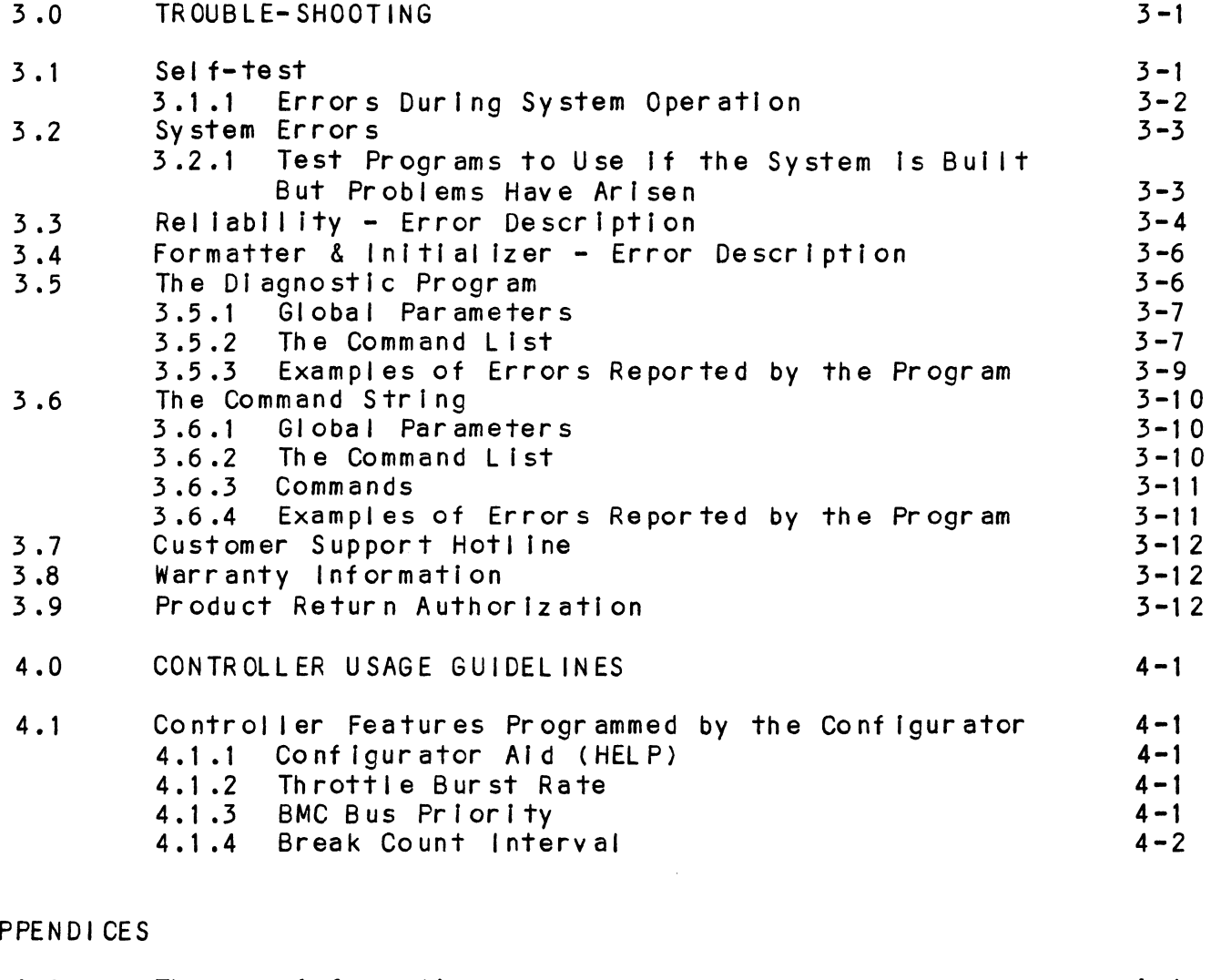

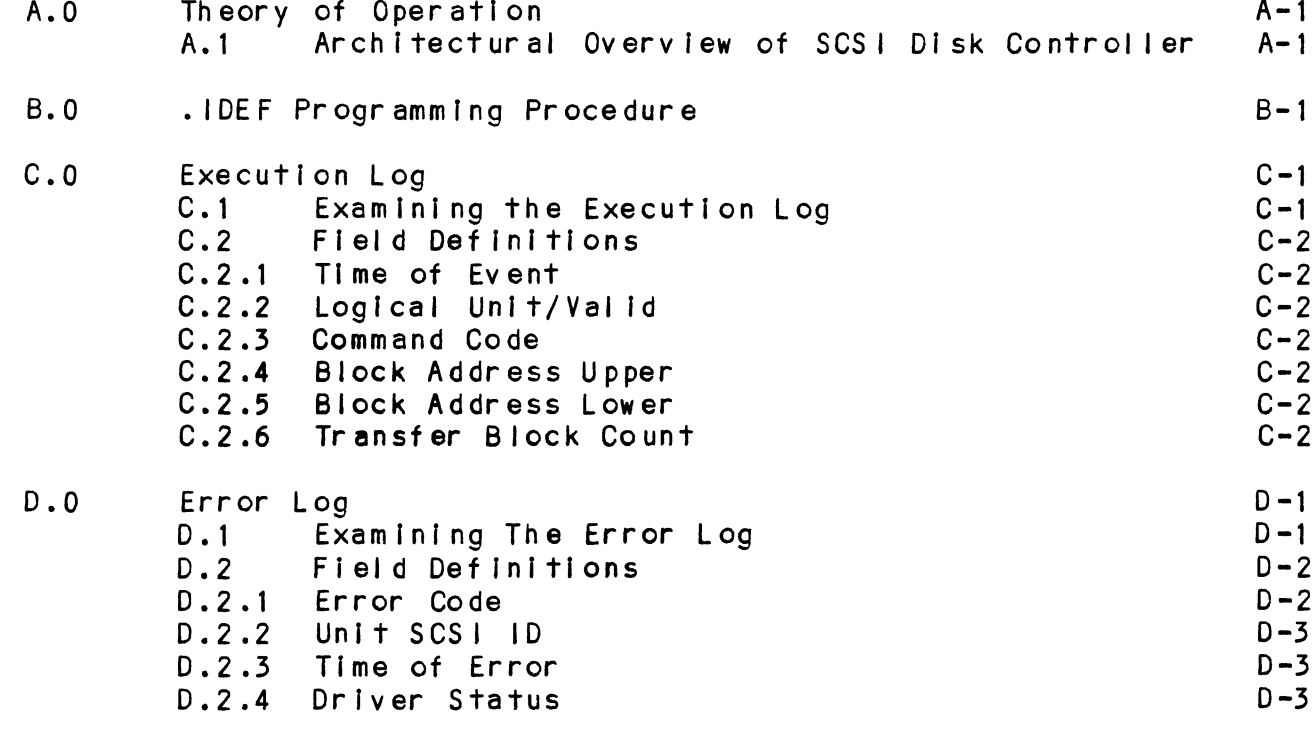

 $\lambda$ 

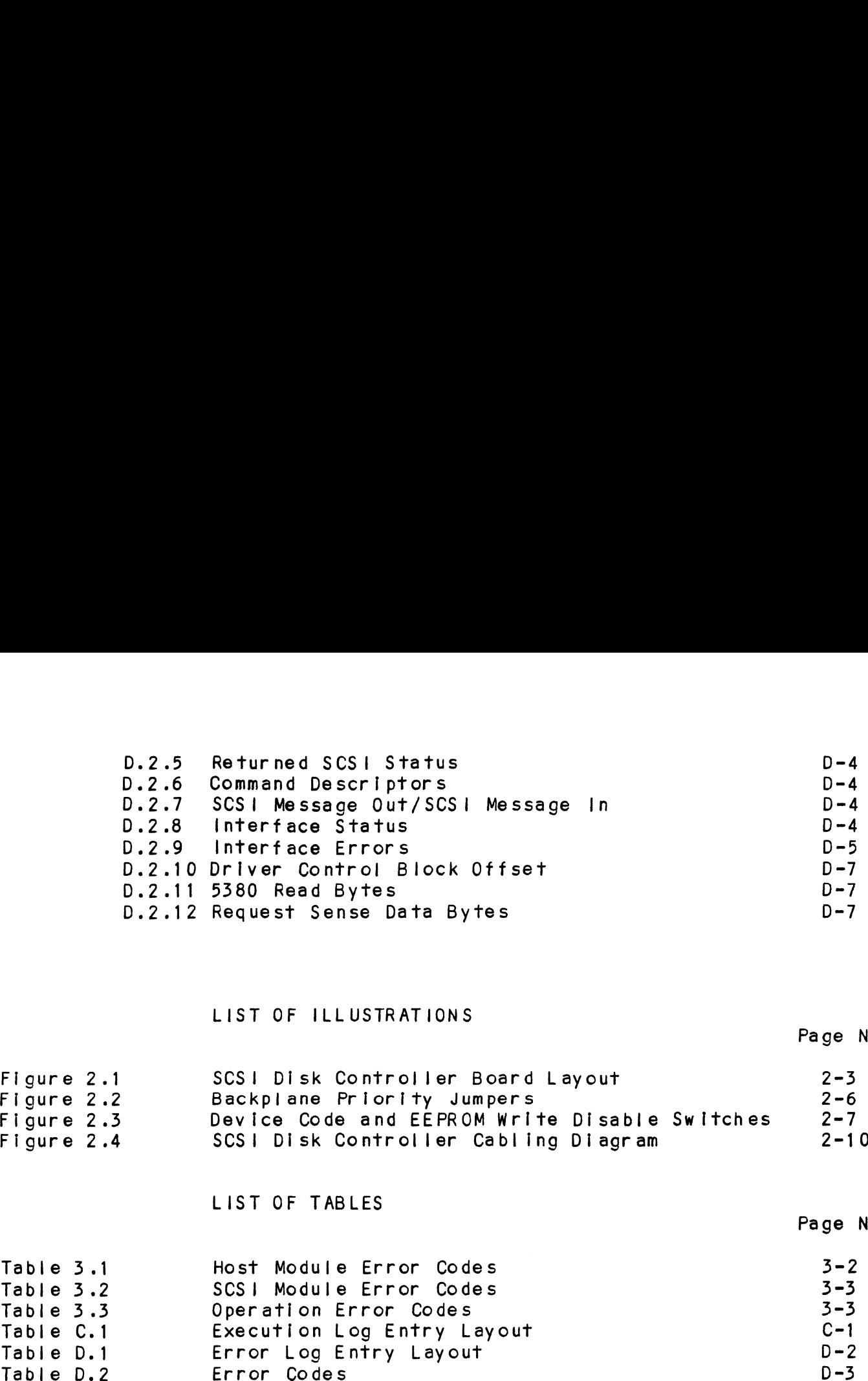

# LIST OF ILLUSTRATIONS

# Page No.

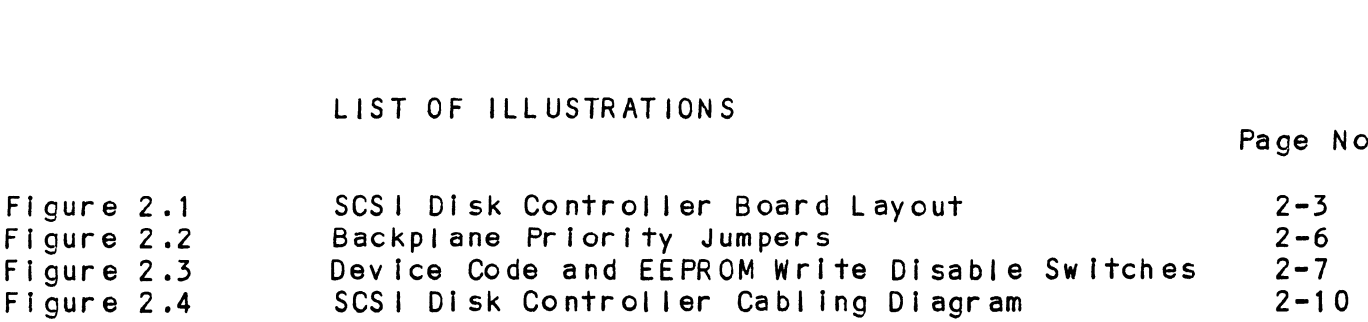

# LIST OF TABLES

# Page No.

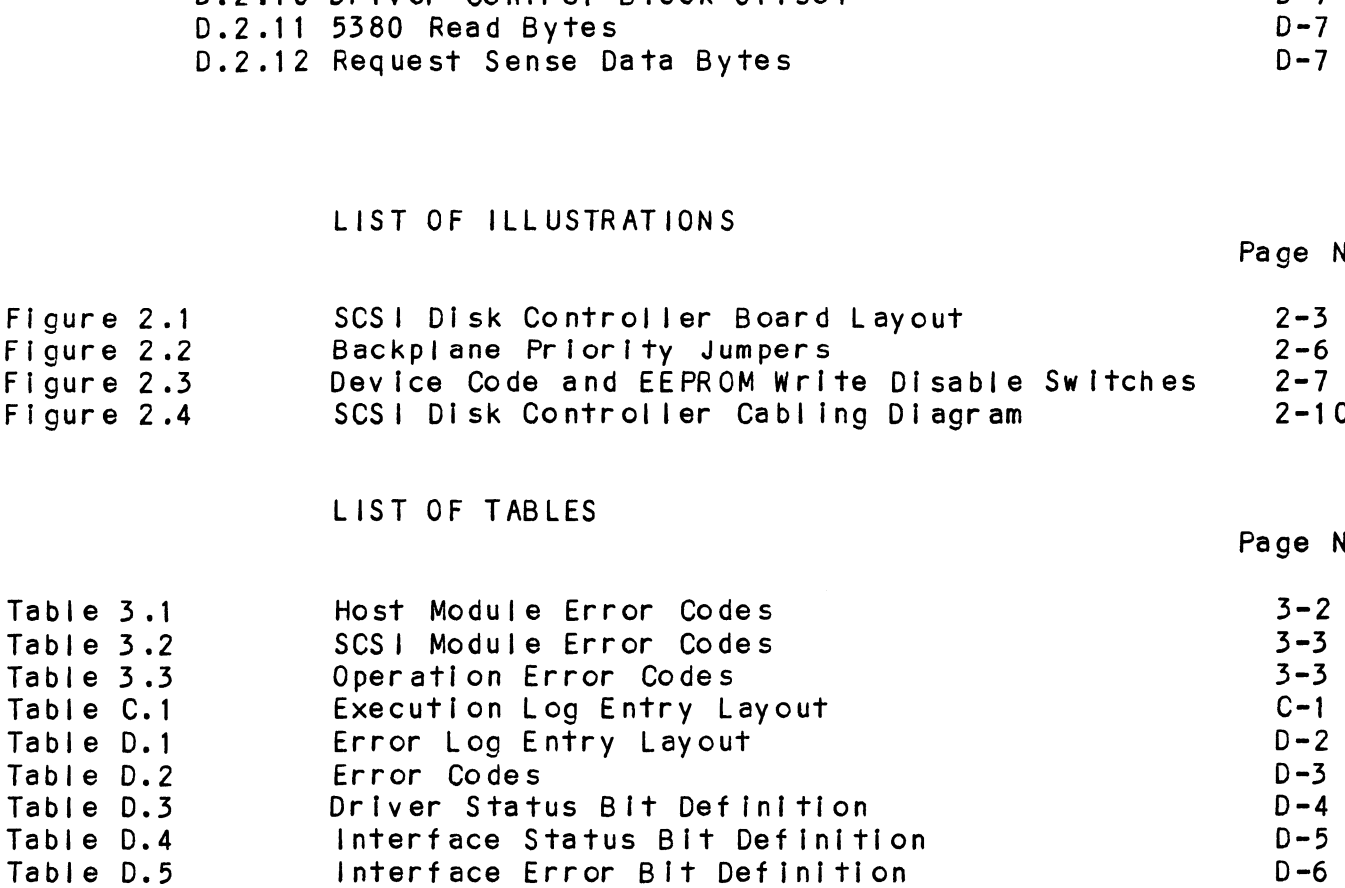

 $\label{eq:2.1} \frac{1}{\sqrt{2}}\int_{\mathbb{R}^3}\frac{1}{\sqrt{2}}\left(\frac{1}{\sqrt{2}}\right)^2\frac{1}{\sqrt{2}}\left(\frac{1}{\sqrt{2}}\right)^2\frac{1}{\sqrt{2}}\left(\frac{1}{\sqrt{2}}\right)^2\frac{1}{\sqrt{2}}\left(\frac{1}{\sqrt{2}}\right)^2.$  $\mathcal{L}(\mathcal{L}^{\mathcal{L}})$  and  $\mathcal{L}^{\mathcal{L}}$  and  $\mathcal{L}^{\mathcal{L}}$  and  $\mathcal{L}^{\mathcal{L}}$ 

# 1.0 PRODUCT OVERVIEW 1.0 PRODUCT OVERVIEW<br>1.1 GENERAL DESCRIPTION

The SCSI Disk Controller Is ZETACO's state-of-the-art bridge The SCSI Disk Controller is ZETACO's state-of-the-art bridg<br>between DG's Eclipse and Eclipse/MV minicomputers, and high<br>performance SCSI-Interfaced disk drives. It fully emulates performance SCSI-interfaced disk drives. It fully emulates<br>DG's Argus Disk Subsystem Controller.

The SCSI Disk Controller allows integration of 5.25 Inch The SCSI Disk Controller allows integration of 5.25 inch<br>Magnetic SCSI Disk Drives into systems where large storage Magnetic SCSI Disk Drives into systems where large storage<br>capacity, small footprint, and high reliability are demanded.

The SCS! Disk Controller has been Impiemented on a single 15" x The SCSI Disk Controller has been implemented on a single 15<mark>"</mark> x<br>15" 10-layer printed circuit board, with a paddleboard to route 15" 10-layer printed circuit board, with a paddleboard to route signals to and from the disk drives. This Controller is compatible with FCC hardened chassis requirements, and<br>interfaces DG's high speed bus, the Burst Multiplexor Channel (BMC). The SCSI Disk<br>
15" 10-layer p<br>
signals to and<br>
compatible with<br>
interfaces DG'<br>
(BMC).<br>
1.2 SPECIFICATIONS

# interfaces<br>(BMC).<br>1.2. SPECIFICAT<br>1.2.1 FUNCTIONAL

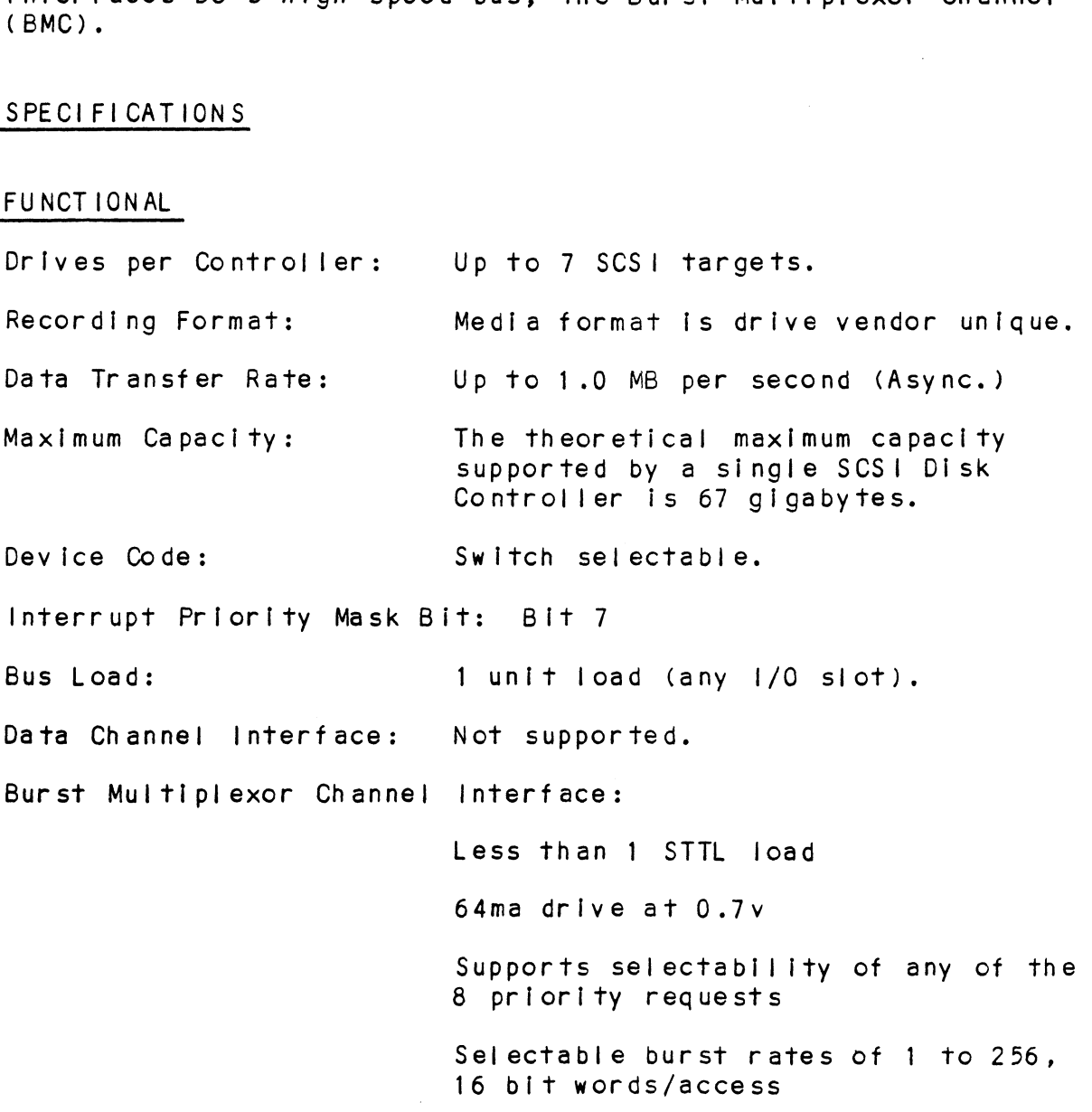

Selectable break count from 1 to 255 sync clock periods Maximum allowable BMC |atency is 30ms (to achieve maximum performance, system overhead including BMC latency should not exceed one disk sector time). Support BMC transfer rates equal to the fastest available BMC computers. Sector Data Field: 256 - 16 bit words per sector Data Buffering: Two 256-word BMC buffers in a ping-pong configuration YELL OW NOT USED (to achieve max<br>
system overhead<br>
should not excent<br>
fime).<br>
Support BMC tran<br>
the fastest ava<br>
Sector Data Field:<br>
256 - 16 bit wol<br>
Data Buffering: Two 256-word BM<br>
ping-pong confit<br>
Memory Address: 21 bits Indicator Lights: RED SCSI CPU Self-test (Left to Right) GREEN SCSI Busy Busy RED Host Side CPU Sel f-test GREEN Controller Busy

#### 1.2.2 COMPUTER INTERFACE

The SCS! Disk Controller is designed to operate only with the BMC, in any 1/0 slot of an MV or Eclipse computer.

### 1.2.2.1 BMC BUS CABLES

Two 40-conductor flat ribbon cables, with a single socket on one end and multiple sockets (for multiple controllers), are required for BMC operation. COMPUTER INTERFACE<br>The SCSI Disk Controller is designed to operate only<br>BMC, in any I/O slot of an MV or Eclipse computer.<br>BMC BUS CABLES<br>Two 40-conductor fiat ribbon cables, with a single so<br>one end and multiple sockets ( COMPUTER INTERFACE<br>The SCSI Disk Controller is designed to opera<br>BMC, in any 1/0 slot of an MV or Eclipse comp<br>BMC BUS CABLES<br>Two 40-conductor flat ribbon cables, with a s<br>Disk DRIVE INTERFACE<br>Punctional: - SCSI Interface

#### 1.2.3 DISK DRIVE INTERFACE

Asynchronous

CHASSIS WITH BULKHEAD<br>INTERNAL: 50-conductor flat ribbon cable with D connector on one end example with D connector on one end<br>that mounts in the computer EMI/RFI<br>backpanel. The other end plugs into that mounts in the computer EMI/RFI<br>backpanel. The other end plugs int<br>the A paddleboard. See Figure 2.4.

NOTE: The maximum cumulative length allowable for SCSI singleended cables is 18 feet.

2.4 ME CHAN ICAL

<u>MECHANICAL</u><br>Dimensions: 15" x 15" x 1/2" Shipping Weight: 10 pounds - includes controller, paddleboards, cables (If ordered), software tape and documentation. MECHANICAL<br>Dimensions: tax tax tax tax is the paddleboards, can<br>paddleboard: tax tax is the paddleboards, can<br>Paddleboard: "A" paddleboard: Passive backplane paddieboard with one 50-pin cable connector. ("A" backplane)

# 02.5 POWER REQUIREMENTS 2.5 POWER REQUIRE<br>+5 (+/- 5%)<br>2.6 ENV IRONMENTAL

+5 (+/- 5%) Volts DC @ 6.5 amps typical Temperature: 0 to 55 degrees C

OPERATING ENVIRONMENT:

relative Enternative<br>Temperature: 0 to 55 degrees C<br>Relative Humidity 10% to 90% (non-condensing) TING ENVIRONMENT:<br>Temperature: 0 to 55 degrees C<br>Relative Humidity 10% to 90% (non-conde<br>PERATING ENVIRONMENT: -45 to +115 degrees C

NON=QPERATING ENVIRONMENT:

Temperature: -45 to +115 degrees C<br>Relative Humidity 10% to 90% (non-condensing)

Exceeds all Eclipse/MV temperature and humidity specifications.

 $\frac{1}{2}$  $\mathcal{L}^{(1)}$  $\frac{1}{2} \left( \frac{1}{2} \right)$  $\label{eq:2.1} \frac{1}{2} \sum_{i=1}^n \frac{1}{2} \sum_{j=1}^n \frac{1}{2} \sum_{j=1}^n \frac{1}{2} \sum_{j=1}^n \frac{1}{2} \sum_{j=1}^n \frac{1}{2} \sum_{j=1}^n \frac{1}{2} \sum_{j=1}^n \frac{1}{2} \sum_{j=1}^n \frac{1}{2} \sum_{j=1}^n \frac{1}{2} \sum_{j=1}^n \frac{1}{2} \sum_{j=1}^n \frac{1}{2} \sum_{j=1}^n \frac{1}{2} \sum_{j=1}^n \frac{$  $\mathcal{L}(\mathcal{L}^{\mathcal{L}})$  and  $\mathcal{L}(\mathcal{L}^{\mathcal{L}})$  and  $\mathcal{L}(\mathcal{L}^{\mathcal{L}})$  $\mathcal{L}(\mathcal{L}(\mathcal{L}))$  and  $\mathcal{L}(\mathcal{L}(\mathcal{L}))$  and  $\mathcal{L}(\mathcal{L}(\mathcal{L}))$  . The contribution of  $\mathcal{L}(\mathcal{L})$ 

 $\sim 10^{11}$  m  $^{-1}$ 

# 0 INSTALL ATION

#### $2.1$ UNPACKING AND INSPECTION

The following items are shipped standard with each SCSI Disk Controller. ITEM P/N UNPACKING AND INSPECTION<br>The following items are shipped standard with each SC<br>Controller.<br>ITEM P/N<br>A) SCSI Disk Controller with Cover 500-456-00

ITEM<br>B) SCSI Disk Controller with Cover 500-456-00<br>B) "A" Paddleboard . 500-411-00 INSTALLATION<br>UNPACKING AND INSPECTION<br>The following items are shipped standard with each SO<br>Controller.<br>TEM P/N<br>A) SCSI Disk Controller with Cover 500-456-00<br>B) "A" Paddleboard . 500-411-00<br>C) BMC Bus Cables (2) 300-038-00 INSTALLATION<br>
UNPACKING AND INSPECTION<br>
The following items are shipped standard with each St<br>
Controller.<br>
ITEM<br>
P/N<br>
A) SCSI Disk Controller with Cover<br>
B) "A" Paddleboard<br>
C) "A" Paddleboard<br>
C) MC Bus Cables (2) 300-03 INSTALLATION<br>
INPACKING AND INSPECTION<br>
The following items are shipped standard with each S(<br>
Controller.<br>
ITEM P/N<br>
A) SCSI Disk Controller with Cover 500-456-00<br>
B) "A" Paddleboard<br>
C) BMC Bus Cables (2) 300-148-01<br>
E)

Upon receipt of the SCS! Disk-Controller from the carrier, Jpon receipt of the SCSI Disk Controller from the carrier<mark>,</mark><br>inspect the shipping carton immediately for any evidence of inspect the shipping carton immediately for any evidence of damage or mishandling in transit.

If the shipping carton is water stained or damaged, contact the If the shipping carton is water stained or damaged, contact the carrier and shipper immediately, specify the nature and extent carrier and shipper immediately, specify the nature and extent of the damage and request that the carrier's agent be present<br>when the carton is opened. when the carton is opened.<br>ZETACO's warranty does not cover shipping damage. For repair

ZETACO's warranty does not cover shipping damage. For rep<mark>air</mark><br>or replacement of any ZETACO product damaged in shipment, call or replacement of any ZETACO product damaged in shipment, call<br>ZETACO, Inc. to obtain return authorization instructions.

#### $2.2$ BEFORE YOU BEGIN

This section contains the procedures necessary for proper installation of the SCSI Disk Controller. We recommend that installation of the SCSI Disk Controller. We recommend that<br>you read through it once in its entirety before you start the<br>actual installation process.

The following subsections, beginning with 2.3, are in order of execution. Subsections 2.3 through 2.8 involve preparation and The following subsections, beginning with 2.3, are in ordexecution. Subsections 2.3 through 2.8 involve preparations<br>installation of the hardware components. Subsections 2.9 installation of the hardware components. Subsections 2.9<br>through 2.12 describe the programs used to complete the<br>installation. These programs are on the Software Support Tape, through 2.12 describe the programs used to complete the installation. These programs are on the Software Support Tape, the  $1/2$ " magnetic tape reel shipped with the SCSI Disk Controller.

#### $2.2.$ SYSTEM HARDWARE REQUIREMENTS

- SYSTEM HARDWARE REQUIREMENTS<br>a) Eclipse or MV Family CPU with minimum 32K words memory. a)<br>a) Eclipse or MV Family CP<br>b) Magnetic Tape Subsystem a) Eclipse or MV Family CPU with<br>b) Magnetic Tape Subsystem<br>c) SCSI Disk Controller Board(s)
- 
- c) SCSI Disk Controller Board(s)<br>d) Disk Drive(s)<br>e) Console at Device 10/11
- d) Disk Drive(s)
- 
- d) Disk Drive(s)<br>e) Console at Device 10/11<br>f) Printer at Device 17, in order to log errors and print a Printer at Device 17, in order to log errors<br>copy of your configuration facts (optional).

You should have complete hardware documentation for your computer and disk drive available for reference during the Installation.

#### $2.2.2$ THE SOFTWARE SUPPORT TAPE

Each of the programs on the Software Support Tape has been Each of the programs on the Software Support Tape has been<br>written by ZETACO specifically for the SCSI Disk Controller. written by ZETACO specifically for the SCSI Disk Controller. Use this tape for configuring the controller, Media Formatting, Use this tape for configuring the controller, Media Formattin<br>Disk Diagnostic and Reliability, and installation of controll<br>microcode onto the disk. DG's CORRESPONDING PROGRAMS MAY NOT Disk Diagnostic and Reliability, and installation of c<br>microcode onto the disk. DG's CORRESPONDING PROGRAMS<br>WORK ON THIS CONTROLLER. Also note that the SCSI Disk WORK ON THIS CONTROLLER. Also note that the SCSI Disk<br>Controller does NOT support MVSYSTEMX.

The Software Support Tape is structured so that the programs on The Software Support Tape is structured so that the programs o<br>Files 2 through 4 can be loaded and executed directly from the<br>tape. Each is a Stand-Alone program: this means that they do tape. Each is a Stand-Alone program; this means that they do not need, and cannot have, an operating system running when<br>they are executed.

Files 0 and 1 contain the software that enables you to boot from the tape and select the particular program you want loaded Files 0 and 1 contain the software that enables you to boot<br>from the tape and select the particular program you want lo<br>into the system. The boot procedure is detailed in Section 2.8.

At several points In the installation procedure you will find sample dialogues for the programs. In these samples, the |ines sample dialogues for the programs. In these samples, the li<br>that the computer prints will be entirely in upper case<br>letters. The sample user responses will be on the next line that the computer prints will be entirely in upper case<br>letters. The sample user responses will be on the next line<br>below. indented. The CARRIAGE RETURN/ response will be designated by '<CR>'. Comments and suaqgestions, which do not designated by '<CR>'. Comments and suggestions, whic<br>appear in an actual session and are provided here for econgencial results and a session and a represent and a represent or the characters<br>clarification, will be preceeded and followed by the characters  $s \times s$ 

#### 2. PREPARE THE COMPUTER CHASSIS

Before installing the SCS! Disk Controller, the computer chassis must be prepared. To do so, choose an available 1/0 chassis must be prepared. To do so, choose an available I/O<br>slot and establish the correct priority.

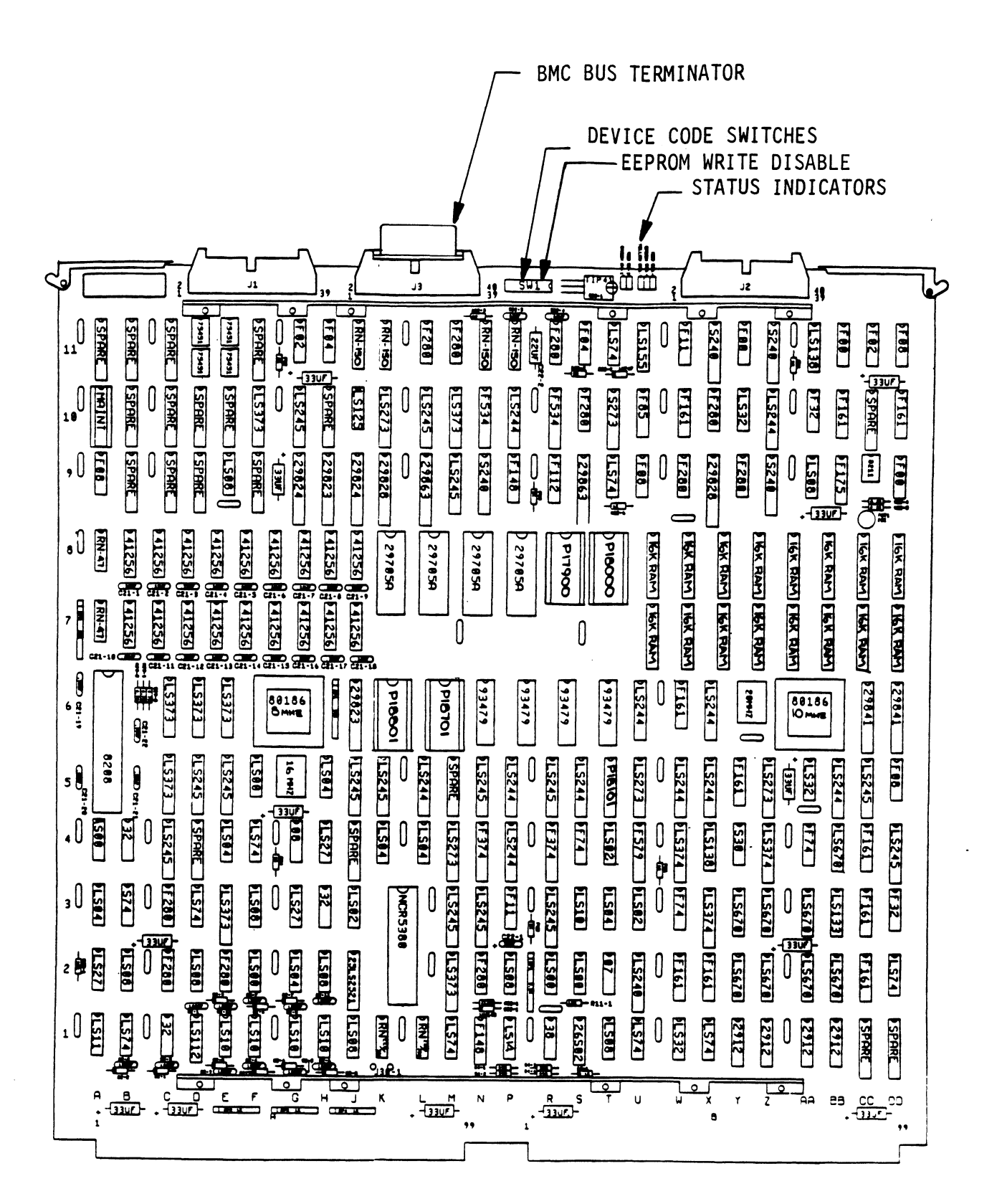

FIGURE 2.1 SCSI Disk Controller Board Layout

# 2.5.1 SLOT SELECTION

The SCS! Disk Controller may be [Installed in any "1/0" slot. The SCSI Disk Controller may be installed in any "I/O" slot<br>Consult the hardware manual for your particular computer to Consult the hardware manual for your particular computer to identify the appropriate available slots.

### 2.5.2 PRIORITY SELECTION

The Controller must receive two priority signals from the DG minicomputer backplane: OCH Priority In (Pin A94), and The Controller must receive two priority signals from the D<br>minicomputer backplane: DCH Priority In (Pin A94), and<br>Interrupt Priority In (Pin A96). If there are vacant slots Interrupt Priority In (Pin A96). If there are vacant slots<br>between the SCSI Disk Controller and the processor, or between between the SCSI Disk Controller and the processor, or between<br>the SCSI Disk Controller and another controller already installed in the chassis, jumper wires must be installed To obtain priority continuity. The SCSI Disk Controller and another controller already<br>installed in the chassis, jumper wires must be installed to<br>obtain priority continuity. To "iumper across" unused slots. connect result in the enseerer, gamper wires mast se instantes to<br>obtain priority continuity. To "jumper across" unused slots,<br>connect DCH Priority Out (Pin A93) to DCH Priority In (Pin A94) and Interrupt Priority Out (Pin A95) to Interrupt Priority In (Pin A96). See Figure 2.2. the SCSI Disk Controll<br>installed in the chase<br>obtain priority contin<br>connect DCH Priority<br>and Interrupt Priority<br>(Pin A96). See Figure<br>2.4 PREPARE THE CONTROLLER

To prepare the controller for Installation you will need To To prepare the controller for installation you will need <mark>t</mark><br>establish proper BMC bus termination and select the Device establish proper BMC bus termination and select the Device<br>Code. To prepare the cont<br>establish proper BM<br>Code.<br>2.4.1 BMC BUS TERMINATION

lf there is more than one BMC device daisy-chained on the BMC if there is more than one BMC device daisy-chained on the BM<br>bus. then the BMC controller at the end of the bus must have bus, then the BMC controller at the end of the bus must have the bus terminators installed. If the SCSI Disk Controller is<br>to be installed as the last (or only) BMC controller, then make sure the bus terminator is installed in the middle cable header on the front edge of the SCSI Disk Controller. Refer to Figure  $2.1.$ 

NOTE: The SCSI Disk Controller Is shipped from the factory with the terminator Installed unless otherwise specified. NOTE: The SCSI Disk<br>with the termi<br>specified.<br>2.4.2 DEVICE CODE SELECTION

The standard Primary device code for the SCSI Disk Controller is 24 octal; the Secondary Is 64 octal. However, any DG device is 24 octal; the Secondary is 64 octal. However, any DG device code can be selected, as long as there is not already a<br>controller in the system with that device code.

There Is a set of Device Code switches on the edge of the board that allow you to easily set the device code. Switches 3 There is a set of Device Code switches on the edge of the board<br>that allow you to easily set the device code. Switches 3<br>through 8 specify device code. Switch 1 is reserved and should hat allow you to easily set the device code. Switches 3<br>through 8 specify device code. Switch 1 is reserved and shoul<br>be placed in the "DOWN" position. Switch 2 is used. for EEPROM through 8 specify device code. Switch 1 is reserved and<br>be placed in the "DOWN" position. Switch 2 is used for<br>Write Disable. Refer to Figures 2.1 and 2.3 for switch Write Disable. Refer to Figures 2.1 and 2.3 for switch<br>location and proper selection.

If, at a later date, you wish to change the device code for the SCS! Disk Controller, you need not remove the board from the If, at a later date, you wish to change the device code fo<br>SCSI Disk Controller, you need not remove the board from t<br>computer chassis. Simply set the switches accordingly and press RESET on the computer. The new device code will then be operative.

# 2.4.3 EEPROM WRITE DISABLE

Switch position 2 (see Figure 2.3) is used for disabling WRITES to the EEPROMs when In the DOWN position. If EEPROMs are to be to the EEPROMs when in the DOWN position. If EEPROMs are to be re-configured, this switch must be placed in the UP position. 2.4.3 EEPROM WRITE DISABLE<br>Switch position 2 (see Figure 2.3) is u<br>to the EEPROMs when in the DOWN position<br>re-configured, this switch must be place<br>2.5 INSTALL THE CONTROLLER AND PADDLEBOARDS

First, pull the lock tabs on the two front corners of the board out as far as they will go. Next, carefully guide the out as far as they will go. Next, carefully guide the<br>Controller board into the 1/0 slot you selected in Section ...., far as they will go. Next, carefully guide the<br>Controller board into the 1/0 slot you selected in Section<br>2.3. When the board engages the backplane connectors, gently particler board into the 1/0 slot you selected in Section<br>2.3. When the board engages the backplane connectors, geress the lock tabs in to provide insertion leverage. Use 2.3. When the board engages the backplane connectors, gently<br>press the lock tabs in to provide insertion leverage. Use<br>equal pressure on both lock tabs until the board seats firmly<br>into the backplane connectors.<br>2.5.1 PADD equal pressure on both lock tabs until the board seats firmly<br>into the backplane connectors.

PADDLEBOARD INSTALLATION<br>The computer backplane, viewed from the rear, has the "A" side The computer backplane, viewed from the rear, has the "<br>pins on the left. On computers with vertically mounted pins on the left. On computers with vertically mounted<br>controller boards, think of the component side of the boards as .<br>controller boards, think of the component s<br>up. then the "A" side pins are on the left.

Locate the two rows of pins on the "A" side of the backplane for the slot containing the SCSI Disk Controller. Ensure that no pins are bent. Position the "A" paddleboard block connector over the "A" backplane pins (29-100), with the header connectors facing up. Press the connector securely over the pins, making sure all pins Insert and do not bend, until the guide block is flush with the backplane.

CAUTION: COMPONENT DAMAGE MAY OCCUR IF PADDLEBOARD IS MIS-ALIGNED. MAKE SURE THE BLOCK IS NOT SHIFTED RIGHT ALIGNED. MAKE SURE THE BLOCK IS NOT SHIFTED RIGHT OR LEFT BY CHECKING FOR NON-INSERTED PINS ON BOTH<br>ENDS. DOUBLECHECK THAT THE BLOCK IS POSITIONED OVE OR LEFT BY CHECKING FOR NON-INSERTED PINS ON BOTH ENDS. DOUBLECHECK THAT THE BLOCK IS POSITIONED OVER THE CORRECT TWO ROWS OF PINS, AND NOT BETWEEN SLOTS. IT MAY BE NECESSARY TO COUNT PAIRS OF ROWS TO DETERMINE CORRECT POSITIONING.

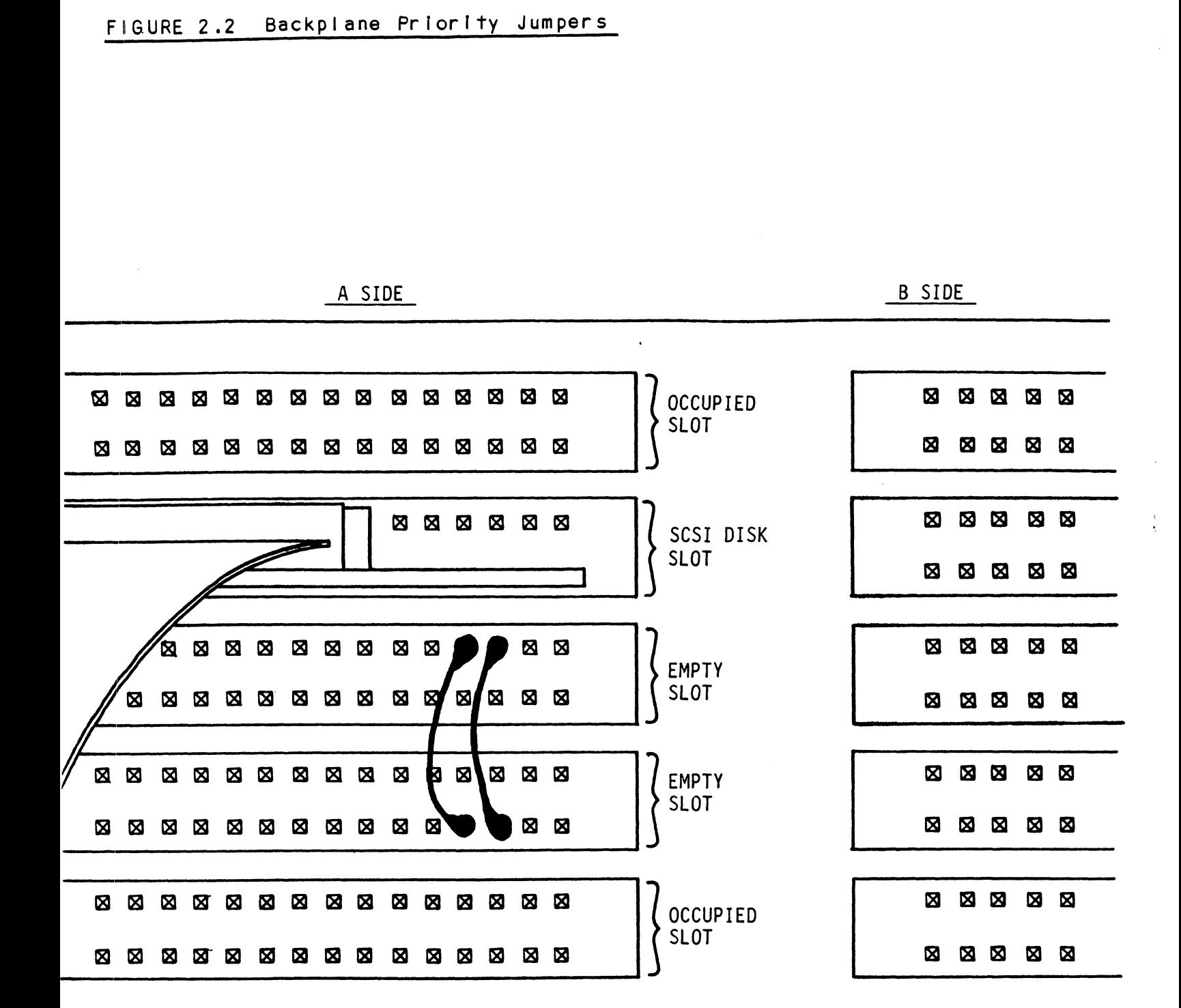

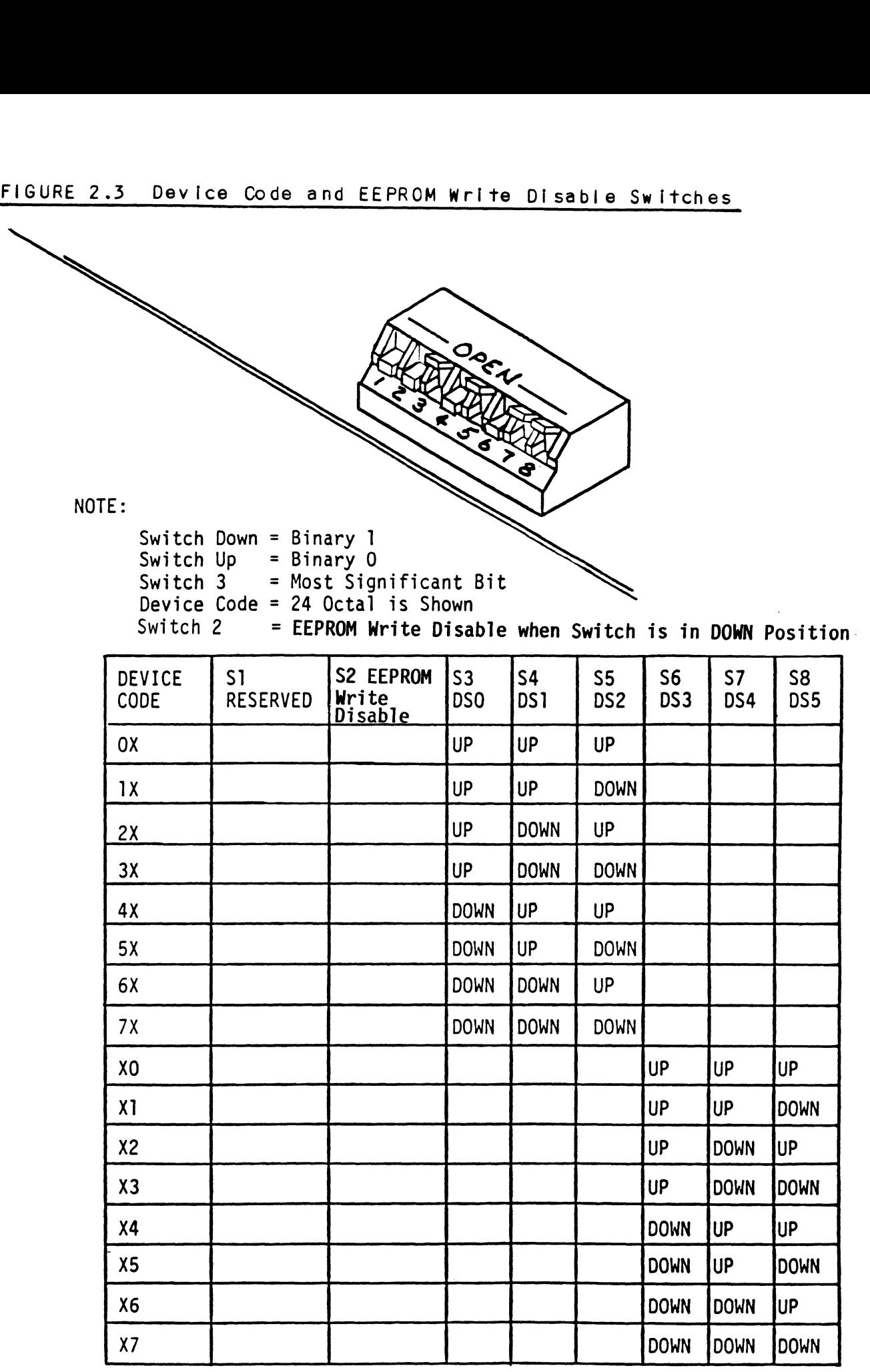

 $\sim$ 

 $\mathcal{L}^{\text{max}}_{\text{max}}$  and  $\mathcal{L}^{\text{max}}_{\text{max}}$ 

#### $2 \cdot 6$ CONNECT ALL CABLES

Connect bulkhead cabling per the Instructions in Section 2.6.1.

#### 2.6.1 INTERNAL CABLING FOR FCC-COMPLIANT CHASSIS

The internal cable  $(P/N 300-148-00)$  is a flat 50-conductor The internal cable (P/N 300-148-00) is a flat 50-conductor<br>cable terminated on one end with a socket connector and on the<br>other with a "D" connector. As shown in Figure 2.4, the socket other with a "D" connector. As shown in Figure 2.4, the socket connector end plugs into the "A" paddleboard. The other end of<br>this cable (D connector) mounts on the computer backpanel.

To mount the "D" connectors to the backpanel, first remove the To mount the "D" connectors to the backpanel, first remove<br>covers from the desired mounting holes, and the hex bolts, covers from the desired mounting holes, and the hex bolts, washers, and nuts from the connectors. Then, insert the connector into the hole in the backpanel from the inside, Insert the hex bolts from the outside, and secure the connector to the backpanel.

#### 2 -6.2 BMC BUS CABLING

The two BMC bus cables provided have a single 40-pin connector on one end and a group of connectors on the other end  $(4$ -connector  $P/N$  300-038-00).

This cable dalsy-chains from the computer's BMC interface to the multiple BMC peripheral controllers. The controller at the end of the chain must have [t's BMC terminators installed, the others must have them removed. Refer to Section 2.4.1 for BMC others must have them removed. Refer to Section 2.4.1 for BMC<br>terminator installation.

Install the BMC bus cables as shown In Figure 2.4 by plugging Install the BMC bus cables as shown in Figure 2.4 by pluggin<br>the single-plug end of the cables into the DG BMC board, and the single-plug end of the cables into the DG BMC board, and<br>the multiple-plug end of the cables into the SCSI Disk Controller and other BMC peripheral controllers.

#### $2.7$ TURN THE SYSTEM ON

To find out the basic status of the controller upon power-up, observe the LEDs at the front edge of the board. Thelr meanings are described In section 1.2.1.

self-test takes one second to complete. At that point the red LEDS should turn OFF and remain off. lf either does not, or If either blinks, this indicates a Self-test fallure. See Section 53.0 for assistance.

The green LEDs should be OFF, since no READ/WRITE activity will have been initiated Immediately after power-up.

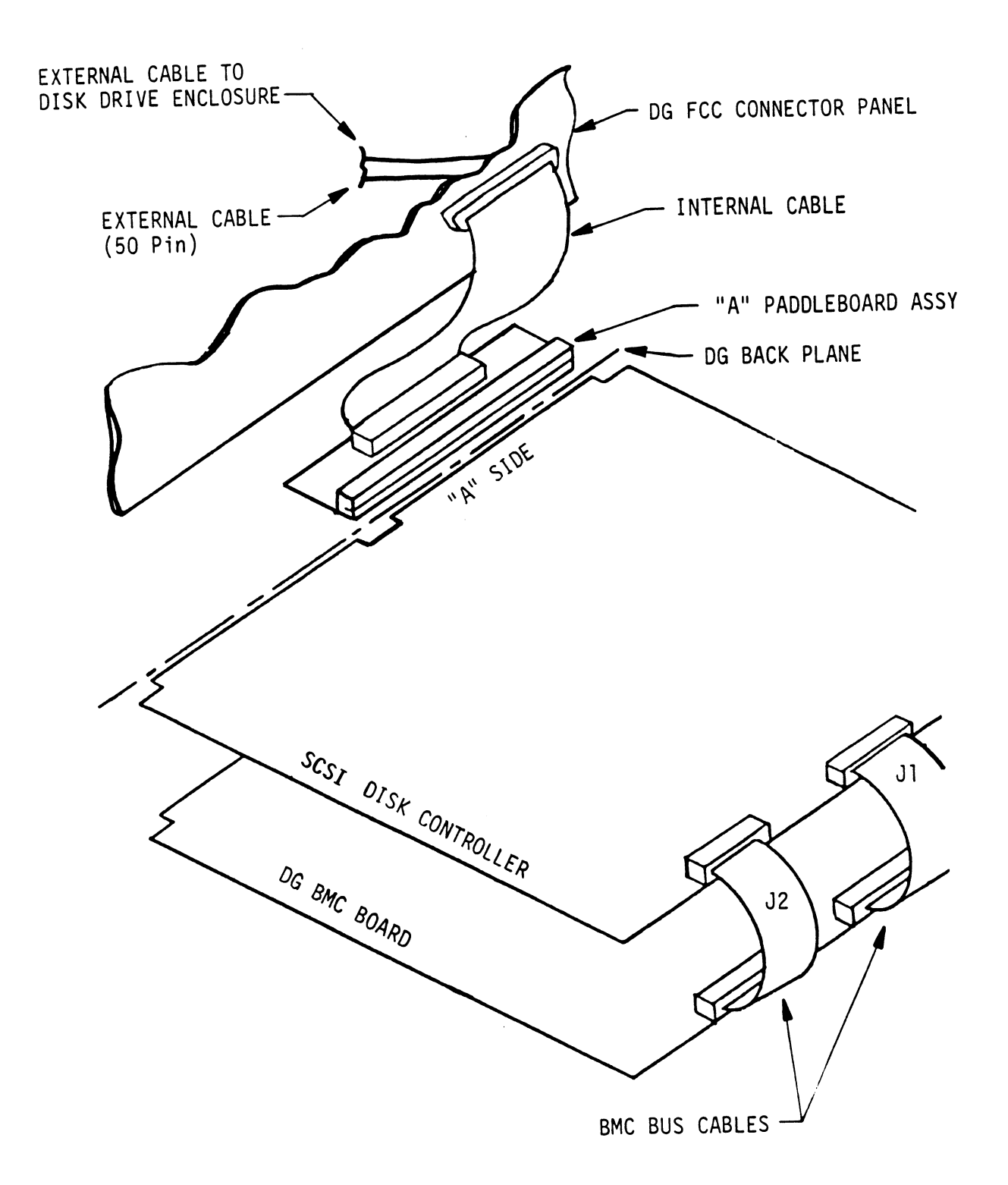

### 2.8 BOOT THE SOFTWARE TAPE

SOFTWARE SUPPORT PACKAGE

In addition to the diagnostic functions provided by the SCSI In addition to the diagnostic functions provided by the<br>Disk Controller via on-board Self-test, ZETACO provides Disk Controller via on-board Self-test, ZETACO provides<br>Reliability and Utility software. The Software Support Package on a magnetic tape included with the controller contains these programs.

Each of the programs on the Software Support Tape has been Each of the programs on the Software Support Tape has been<br>written by ZETACO specifically for the SCSI Disk Controller. written by ZETACO specifically for the SCSI Disk Controlle<br>You should use this tape for loading controller Microcode, Media Formatting, Disk Diagnostic and Reliability, and Configuration of the Controller. DG's CORRESPONDING PROGRAMS Media Formatting, Disk Diagnostic and Reliability, and<br>Configuration of the Controller. DG's CORRESPONDING PROGRAMS<br>MAY NOT WORK ON THIS CONTROLLER. Also note that the SCSI Disk MAY NOT WORK ON THIS CONTROLLER. Also note that the SCSI Disk<br>Controller does not support MVSYSTEMX.

The Software Support Package tape [s structured so that the The Software Support Package tape is structured so that<br>programs on Files 2 through 7 can be loaded and executed programs on Files 2 through 7 can be loaded and executed directly from the tape. Each is a Stand/Alone Program; this means that they do not need, and cannot have, an operating<br>system running when they are executed.

Files 0 and 1 contain the software that enables you to boot Files 0 and 1 contain the software that enables you to boot<br>from the tape and select the particular program you want loaded from the tape and select the particular program you want loaded<br>into the system.

At several points during the Installation procedure, you will find sample dialogue for the programs. In These samples, the find sample dialogue for the programs. In these samples, the<br>lines that the computer prints will be entirely in upper case<br>letters. The sample user responses will be on the next line ines that the computer prints will be entirely in upp<br>letters. The sample user responses will be on the next<br>below. indented. The CARRIAGE RETURN response will be letters. The sample user responses will be on the next line<br>below, indented. The CARRIAGE RETURN response will be designated by "<cr>". Comments and suggestions that do not appear in an actual session, and are here provided for clarification, will be preceeded and followed by the characters  $n \times \times n$ 

If you are using an MV class machine, you must load the MV's microcode before booting the software support tape.

- The Bootstrap Procedure for the software support tape Is: 1. Mount the Software Support tape on the drive and put in Mount the Software Support tape on the drive and put in specified on the tape label.<br>
2. Boot the tape in your normal fashion.
- 

It is unneccesary to set the switch register on the S/140.

3. The Software Support Package menu will be displayed:

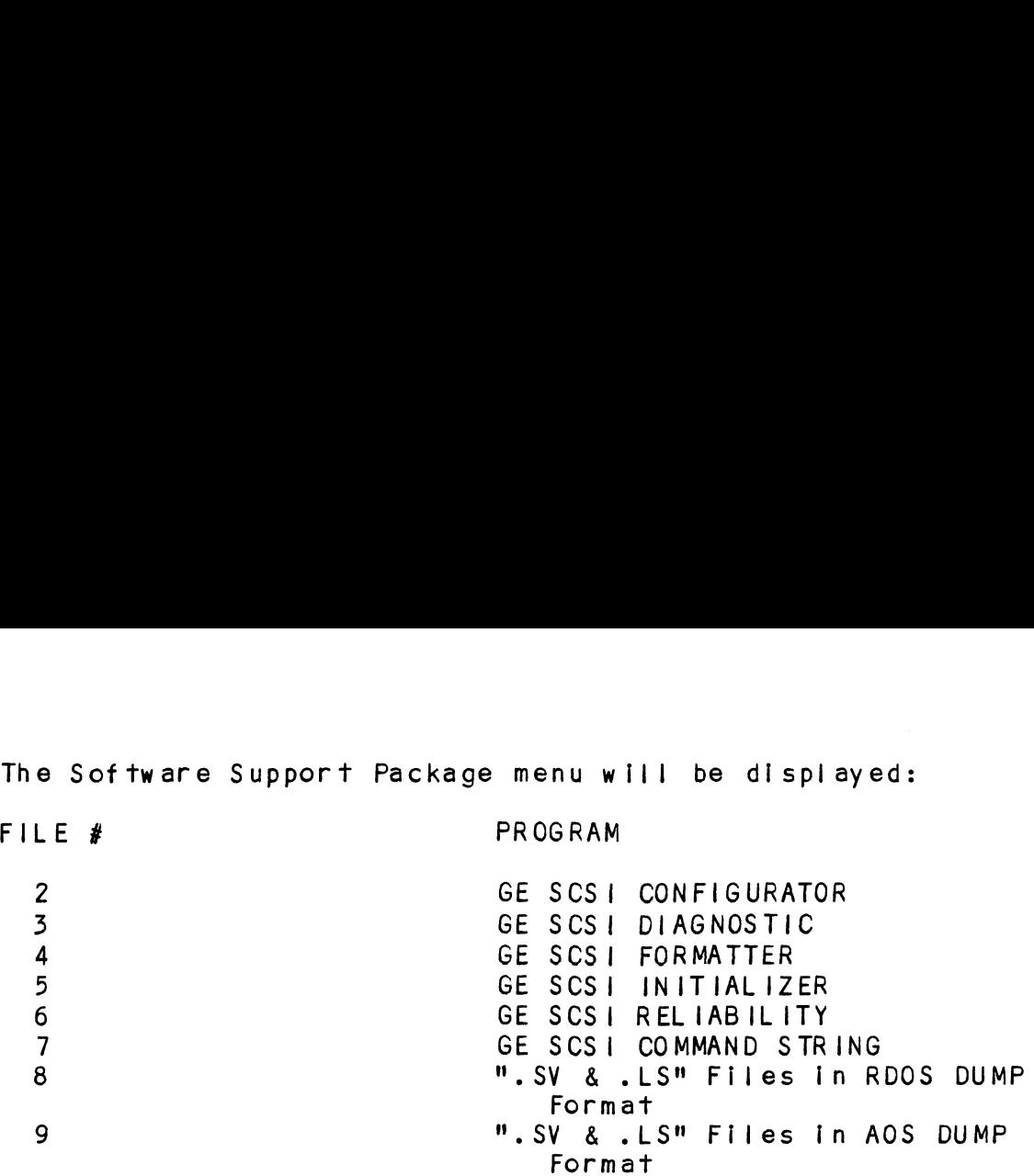

File Number?

You should enter the number of the program you wish to execute. You should enter the number of the program you wish<br>At this point of the installation procedure, enter:

 $2 \text{$ 

to load the Configurator Program.

#### 2. CONFIGURE THE SCSI DISK CONTROLLER

After the Configurator Program has loaded, the following After the Configurator Program has loaded, t<br>message will appear on your computer screen:

.<br>CFGESCSI-CONFIGURATOR FOR GESCSI CONTROLLER CONFIGURATOR FOR GES<mark>C</mark><br>Revision Level = n.nn Revision Level = n.nn<br>Copyright 1987, ZETACO, Inc.

THE PURPOSE OF THE CONFIGURATOR PROGRAM IS TO ALLOW YOU TO THE PURPOSE OF THE CONFIGURATOR PROGRAM IS TO <mark>ALLOW</mark><br>TAILOR THE GESCSI DISK CONTROLLER TO YOUR PARTICULAR<br>ENVIRONMENT. THE SCSI DISK CONTROLLER INCLUDES AN INTERNATION CONTROLLER INCLUDES AN INTERNATION CONTROLLER INCLUDES AN<br>ELECTRICALLY ERASABLE PROM (EEPROM) THAT CONTAINS CERTAIN<br>FACTS. THIS PROGRAM LETS YOU LIST THE CURRENT FACTS. FACTS. THIS PROGRAM LETS YOU LIST THE CURRENT FACTS, MODIFY THOSE THAT YOU WANT CHANGED, AND RECORD THE NEW FACTS ONTO THE EEPROM.

THE HELP COMMAND ON THE MAIN MENU PROVIDES INFORMATION BOTH ON WHAT TO DO AND HOW TO DO IT. JF THIS IS THE FIRST TIME YOU HAVE RUN THIS PROGRAM, YOU MIGHT WANT TO START BY SELECTING HELP.

YOU CAN GET AN EXPLANATION OF ANY QUESTION THE PROGRAM YOU CAN GET AN EXPLANATION OF ANY QUESTION THE I<br>ASKS BY RESPONDING TO THAT OUESTION WITH AN "H".

24

ENTER COMMAND (? TO SEE CHOICES):

WHAT IS THE PRESENT SETTING OF THE DEVICE CODE (IN OCTAL)?<br>24<br>ENTER COMMAND (? TO SEE CHOICES):<br>\*\*We have responded to the question about the device code<br>of the controller with the primary device code. ¥\*We have responded to the question about the device code of the controller with the primary device code. The program returned with a prompt for a Configurator command. This indicates that the system has successfully communicated with the controller at that device code, and The controller is ready to be configured.

lf the system had not returned with any prompt, that would If the system had not returned with any prompt, that wou<br>have indicated that the system was unable to contact the If the system had not returned with any prompt, that wou<br>have indicated that the system was unable to contact the<br>controller at that device code. In such cases, turn the have indicated that the system was unable to contact the controller at that device code. In such cases, turn the computer off and double-check all of the preceeding installation steps. If, after doing so, you still have<br>problems, contact ZETACO's Customer Support Hotline. See section 3.7.%\*\*

You may now continue on through the Configurator, using the You may now continue on through the<br>HELP command whenever you need help.

#### 2.10 UNIT NUMBER AND MISCELLANEOUS PREPARATION

UNIT NUMBER AND MISCELLANEOUS PREPARATION<br>Set the drive(s) to the desired unit number(s). This is usally <u>discussed in the destream of the driven the drive of the drive of the desired unit number(s).</u><br>This is used to the desired unit number(s). This is used<br>done via jumpers in the drive. For two or more drives, unit done via jumpers in the drive. For two or more drives, unit<br>numbers assigned are usually consecutive, with unit "0" being the primary unit.

#### 2.11 USAGE OF FORMATTER, INITIALIZER & RELIABILITY

<u>oshop of formation, infinition with moletic.</u><br>There are two general procedures with which these programs are There are two general procedures with which these programs are<br>used: the first installation of the product and the occasional used; the first installation of the product and the occasional<br>preventive maintenance.

The first installation should follow the steps listed below.

- Configure the Controller
- Configure the Controller<br>Run FORMATTER Utility (use default path [A]) **Run FORMATTER Utility (use default<br>Run RELIABILITY (use physical mode)**  $\frac{2}{3}$ .<br> $\frac{3}{4}$ .<br>5.
- Run RELIABILITY (use physical mode)<br>Run INITIALIZER (use default path [Z])
- .<br>Run INITIALIZER (use default path [Z])<br>Optionally run RELIABILITY (use logical mode)
- )<br>(if this step is selected, you must run step 4 again<br>(if this step is selected, you must run step 4 again (If this step is selected, you must run step 4 again<br>before building RDOS.)

Follow the following steps for preventive maintenance.

- w the following steps for preventive maintenance<mark>.</mark><br>1. Run INITIALIZER; use [A] path and select READ ONLY if Run INITIALIZER; use [A] path and sel<br>vou do not want to destrov vour data. Follow the following steps for preventive maintenance.<br>1. Run INITIALIZER; use [A] path and select READ ON<br>you do not want to destroy your data.<br>NOTE: IT IS ALWAYS RECOMMENDED THAT YOU HAVE A CURRENT
- IT IS ALWAYS RECOMMENDED THAT YOU HAVE A CURRENT BACK-UP IN CASE SOME FATAL ERROR SHOULD OCCUR. BACK-UP IN CASE SOME FATAL ERROR SHOULD OCCUR.<br>2. Run RELIABILITY in logical mode. Be sure to select
	- Run RELIABILITY in logical mod<mark>e.</mark> Be sure to select<br>READ ONLY and NO DATA VERIFICATION if you do not want READ ONLY and NO DATA VERIFICATION if you do not want<br>to destroy your data.

The following sections will describe each of the programs as used during the first Installation process.

#### 2.12 ANALYZE THE DISK

which the bion<br>The Formatter Program (File #4) consists of three modules:<br>1. ANALYZE DISK The Formatter Progra<br>1. ANALYZE DISK<br>2. RELOCATE BLOCKS

- 
- 1. ANALYZE DISK<br>2. RELOCATE BLOCKS<br>3. FORMAT ONLY
- 

In the opening menu there are selections to enter and start the devices. You will need to select the [E\_J|nter device selection devices. You will need to select the [E]nter device selection<br>and then you will be given the menu listing the above choices.

.<br>We recommend at this point that you run the Analyze module.<br>This will format the disk and analyze the surface in order to This will format the disk and analyze the surface in order to relocate any bad blocks. commend at this point that you run the Analyz<br>
will format the disk and analyze the surface<br>
ate any bad blocks.<br>
ollowing sample dialogue will guide you throu<br>
dure.<br>
rmat the disk, boot the software support tape<br>
ze modu

The following sample dialogue will guide you through this procedure.

.<br>To format the disk, boot the software support tape and load<br>File #4. The sample dialogue below will guide you through the File  $#4$ . The sample dialogue below will guide you through the Analyze module of the Formatter Program. dure.<br>
rmat the disk, boot the software support tape<br>
#4. The sample dialogue below will guide you<br>
ze module of the Formatter Program.<br>
GESCSI DISK FORMATTER<br>
REV. X.XX<br>
COPYRIGHT 19XX, ZETACO, INC.<br>
COMMAND LIST<br>
FETNTER rmat the disk, boot the software support ta<br>#4. The sample dialogue below will guide y<br>ze module of the Formatter Program.<br>6ESCSIDISK FORMATTER<br>REV. X.XX<br>COPYRIGHT 19XX, ZETACO, INC.<br>COMMAND LIST<br>ENTER A DEVICE [D]ELETE A rmat the disk, boot the software support tape<br>#4. The sample dialogue below will guide you<br>ze module of the Formatter Program.<br>6ESCSIDISK FORMATTER<br>REV. X.XX<br>COPYRIGHT 19XX, ZETACO, INC.<br>COPYRIGHT 19XX, ZETACO, INC.<br>COPYRI

GESCS! DISK FORMATTER REV. X.XX

COPYRIGHT 19XX, ZETACO, INC.

#### COMMAND LIST

EVERENT MESSAGE COPYRIGHT 19XX, ZETACO, INC.<br>COMMAND LIST<br>EE INTER A DEVICE ED JELETE A DEVICE<br>ES TART A DEVICE EN ALT A DEVICE<br>FRIESTART THE PROGRAM ELIST ERROR TOTALS COPYRIGHT 19XX, ZETACO, IN<br>
COMMAND LIST<br>
COMMAND LIST<br>
ESTART A DEVICE<br>
ESTART THE PROGRAM<br>
COMMAND LIST<br>
COMMAND LIST<br>
COMMAND LIST<br>
FILAGS<br>
EXTEO AND ERROR LOG [OTUIT

ENTER A COMMAND SELECTION (C=CMD LIST):

\*\*¥we wish to enter the device that we want to format, so we type E. \*\*

E ENTER THE DEVICE CODE [24]:  $<$ c $r$  $>$ 

ENTER THE DEVICE CODE [24]:<br><cr><br>\*\*24 is the primary device code. If you have your controller \*\*24 is the primary device code. If you have your controll<br>set up for the secondary device code of 64, you would enter set up for the secondary device code of  $64$ , you would enter<br>that number here. \*\*

START INITIALIZATION OF CONTROLLER CONTROLLER MICROCODE REV: X.XX CONTROLLER MICROCODE REV: X.XX<br>END INITIALIZATION OF CONTROLLER

\*\*This is just telling you that the program Is loading \*\*This is just telling you that the program is loading<br>microcode onto the SCSI Disk Controller, and what the revision microcode onto the SCSI Disk Controller, and what the revision number is.\*\*

SCSI DEV. 0. UNIT 0. IS READY; SELECT (YES, [NO]): YES

\*\*¥The Formatter Program has looked at the SCSI! Disk Controller and found that SCSI DEV. 0, Unit 0 is ready. It then asks you \*\*The Formatter Program has looked at the SCSI Disk Controll<br>and found that SCSI DEV. 0, Unit 0 is ready. It then asks y<br>if you want to use this unit. If you do then you would type and found that SCSI DEV. 0, Unit 0 is ready. It then asks you<br>if you want to use this unit. If you do then you would type<br>YES. If not, then type <cr> and the Formatter Program would go on to the next ready unit. \*\*

COMMAND CHOICES

LAJNALYZE DISK [R\_JELOCATE BLOCKS LF \_JORMAT ONLY

ENTER YOUR SELECTION  $\lceil A \rceil$ : A

¥\*¥At this time we want to Analyze the disk so we can run the \*\*At this time we want to Analyze the disk so we can<br>Reliabllity Program and verify that the subsystem is operational.\*\*

FORMAT (LYES] NO)! YES

¥¥¥ou should select to Format. \*\*

RETAIN ANY PREVIOUSLY RELOCATED SECTORS? IF YOU DO NOT .<br>RETAIN ANY PREVIOUSLY RELOCATED SECTORS? IF YOU DO NOT<br>RETAIN THE PREVIOUSLY RELOCATED SECTORS, IT IS RECOMMENDED RETAIN THE PREVIOUSLY RELOCATED SECTORS, IT IS RECOMM<br>THAT A FULL FIVE PATTERN ANALYSIS BE DONE IN ORDER TO THAT A FULL FIVE PATTERN ANALYSIS BE DONE IN ORDER TO<br>RELOCATE ALL THE BAD SECTORS THAT WERE PREVIOUSLY BEING RELOCATE ALL THE B*I*<br>HANDLED ([YES] NO):

YES

\*\*¥You'l|] usually want to retain previous | Iists on formatting.\*\*

THE DATA PATTERNS LISTED BELOW ARE USED IN THE ORDER LISTED. THE DATA PATTERNS LISTED BELOW ARE U<br>LISTED.<br>AAAA 2525 5555 1F1F FFFF

0000 FGFG 5252 F1F1 GFGF

ENTER THE NUMBER OF PATTERNS TO RUN [5]:  $\langle$ cr $\rangle$ 

\*¥Use the default.\*\*

SCS! DEV. O. UNIT O. IS SELECTED

\*\* NOTE \*\*

YOU MUST ENTER [S]TART IN ORDER TO HAVE THE SELECTED OPERATIONS ACTUALLY TAKE. PLACE.

GESCS! DISK FORMATTER DISK <mark>FOR</mark><br>REV. X.XX

REV. X.XX<br>COPYRIGHT 19XX, ZETACO, INC.

COMMAND LIST

[E]NTER A DEVICE [D]ELETE A DEVICE [S]TART A DEVICE [H]ALT A DEVICE  $\bar{L}$ RJESTART THE PROGRAM  $\bar{L}$ LJIST ERROR TOTALS [C]OMMAND LIST [P]RINTER CONTROL  $\bar{[}$ F $\bar{]}$ LAGS  $\bar{[}$ M $\bar{]}$ ODE OF DISPLAY COPYRIGHT 19XX, ZETACO, IN<br>
COMMAND LIST<br>
COMMAND LIST<br>
LE TATT A DEVICE<br>
LE TATT A DEVICE<br>
LE TESTART THE PROGRAM<br>
LE TESTART THE PROGRAM<br>
LE TE TESTART THE PROGRAM<br>
LE TE TEST<br>
LE TE TEROR LOG LOUIT<br>
LE TEROR LOG LOUIT

ENTER A COMMAND SELECTION (C=CMD LIST): S

START ALL ENTERED DEVICES ([YES], NO):  $<$ cr $>$ 

\*\*This will start the program Analyzing. Now you may enter other commands such as [L]IST. \*\* START ALL ENTERED DEVICES ([YES], NO):<br>
serial start the program Analyzing. Now you<br>
commands such as [L]IST.\*\*<br>
GESCSI DISK FORMATTER<br>
REV. X.XX<br>
COPYRIGHT 19XX, ZETACO, INC.<br>
COMMAND LIST<br>
FETNTER A DEVICE [D]ELETE A DEV

GESCS| DISK FORMATTER DISK FOR<br>R**EV. X.XX** 

REV. X.XX<br>COPYRIGHT 19XX, ZETACO, INC.

#### COMMAND LIST

[S] TER A DEVICE [D] ELETE A DEVICE<br>[S] TART A DEVICE [H] ALT A DEVICE [RJESTART THE PROGRAM [LJIST ERROR TOTALS [CJOMMAND LIST [PJRINTER CONTROL  $\Box$ F $\Box$ LAGS  $\Box$ M $\Box$ ODE OF DISPLAY COPYRIGHT 19XX, ZETACO, IN<br>
COMMAND LIST<br>
COMMAND LIST<br>
ESTART A DEVICE<br>
ESTART THE PROGRAM<br>
COMMAND LIST<br>
COMMAND LIST<br>
COMMAND LIST<br>
FILAGS<br>
EXTEO AND ERROR LOG [OIUIT

ENTER A COMMAND SELECTION (C=CMD LIST): $\mathsf{L}$ 

¥\*\*As the Analyzing moves along, you may want to see if it is still active. Use of the L command will show you the current still active. Use of the L command will show you the current state of each of the devices being Analyzed.  $**$ 

RUN TIME O. HRS. 20. MINS. 3. SECS. RUN TIME O. HRS. 20. MINS. 3. SECS.<br>DEVICE CODE 24 SCSI DEV. NUMBER 0. UNIT NUMBER 0. STATE: \*\*ACTIVE\*\* DEVICE CODE 24 SCSIDEV<br>STATE: \*\*ACTIVE\*\*<br>MODES: FORMAT - ANALYZE active. Use of the Loommand will show you the curre<br>of each of the devices being Analyzed.\*\*<br>RUN TIME 0. HRS. 20. MINS. 3. SECS.<br>DEVICE CODE 24 SCSIDEV. NUMBER 0. UNIT NUMBER 0.<br>STATE: \*\*ACTIVE\*\*<br>MODES: FORMAT - ANALYZE<br>FO .<br># OF HARD ERRORS REPORTED: 0.≢<br># OF HARD ERRORS REPORTED: 0 ∦ OF HARD ERRORS REPORTED: 0.<br>∦ OF SOFT ERRORS REPORTED: 0.

\*\*This tells us that we are Formatting and Analyzing.\*\*

RUN TIME 0. HRS. 40. MINS. 3. SECS. RUN TIME 0. HRS. 40. MINS. 3. SECS.<br>DEVICE CODE 24 SCSI DEV. NUMBER 0. UNIT NUMBER 0. RUN TIME 0. HRS<mark>. 40. MIN</mark><br>DEVICE CODE 24 SCSIDEV.<br>DEVICE STATE: \*\*ACTIVE\*\* DEVICE STATE: \*\*ACTIVE\*\*<br>MODES: - FORMAT - ANALYZE THIS UNIT 1S COMPLETE WITH ITS ASSIGNED TASKS.

\*¥\*when this message is printed, the program has finished with \*\*When this message is printed, the program has f<br>the unit, and you may now enter the [O]UIT key.\*\*

At this point, before going on to Section 2.13, you should At this point, before going on to Section 2.13, you should<br>press the "E" key and enter the device code of the controller. At this point, before going on to Section 2.13, you should<br>press the "E" key and enter the device code of the controller<br>This will initialize the controller microcode. DO NOT answer press the "E" key and enter the device code of the controll<br>This will initialize the controller microcode. DO NOT answ<br>"ves" to any of the select questions. Now go on to Section 2.13.

#### ~13 RUN RELIABILITY TO VERIFY THE INSTALLATION

ware the controllection in the incontrollection.<br>At this point, run Reliability for several minutes, just to At this point, run Reliability for several minutes, just to<br>verify that the subsystem is operating after the initial<br>format. To do so, boot the software support tape and load File #6. format. To do so, boot the software support tape and load File<br>#6.<br>The Reliability Program consists of two basic modules. The

#o.<br>The Reliability Program consists of two basic modules. The<br>first is the Random RELI. In this module. the disk transfer The Reliability Program consists of two basic modules. The<br>first is the Random RELI. In this module, the disk transfer<br>addresses and size are selected at random. The data type will addresses and size are selected at random. The data type will be selected by the user, but if ALL PATTERNS is selected, the pattern will be selected at random as well. In random RELI sixteen device control blocks will be active and distributed<br>randomly between the devices that are currently active. sixteen device control blocks will be active and distributed<br>randomly between the devices that are currently active.<br>The second module is the Sequential RELI. In this module, the

The second module is the Sequential RELI. In this module, the<br>disk is first written sequentially and then is read<br>sequentially. After the READ is finished, the device halts and In the second module is the sequential RELI. In this modul<br>disk is first written sequentially and then is read<br>sequentially. After the READ is finished, the device ha<br>is finished. If ALL PATTERNS is selected. each of these uisk is first written sequentially and then is read<br>sequentially. After the READ is finished, the device halts<br>is finished. If ALL PATTERNS is selected, each of these<br>patterns is completed in the order that they are listed patterns is completed in the order that they are listed. In<br>both of these modules, device control blocks will be stacked on<br>the controller for multiple units. Multiple controllers will both of these modules, device control blocks will be stacked of<br>the controller for multiple units. Multiple controllers will<br>also be active simultaneously. The sample dialogue below will also be active simultaneously. The sample dialogue below will<br>guide you in getting the program started.

RELIABILITY PROGRAM

PHYSICAL MODE: RUNS THE ACTUAL DISK DRIVES THAT ARE PHYSICAL MODE: RUNS THE ACTUAL DISK DRIVES THAT ARE<br>CONNECTED AND REQUIRES MICROCODE TO BE ON THE CONTROLLER.<br>LOGICAL MODE: RUNS THE LOGICAL DISK AS THE SYSTEM WOULD. SEE IT AND WILL LOAD MICROCODE FROM THE DISK DRIVE. LOGICAL MODE: RUNS THE LOGICAL DISK AS THE SYSTEM WO<br>SEE IT AND WILL LOAD MICROCODE FROM THE DISK DRIVE.<br>DO YOU WISH TO RUN IN PHYSICAL MODE (YES, [NO]): YES

\*\*At this time we will run a physical disk. \*\*

ENABLE MAPPING (YES,[NO]):  $\langle$ cr $\rangle$ 

EXECUTION MODE: This time we will run a physical disk.\*\*<br>ENABLE MAPPING (YES,[NO]):<br><cr><br>EXECUTION MODE:<br>FRTANDOM RELIABILITY | ESTEQUENTIAL RELIABILITY

ENTER YOUR CHOICE FR]:  $\langle$ cr $\rangle$ 

\*\*This question refers to the order in which the disk will be accessed for all of the devices tested in the Reliability. We will choose the default, "R", \*\* ENTER YOUR CHOICE [R]:<br>
scr><br>
squestion refers to the order in which the c<br>
sed for all of the devices tested in the Reli<br>
choose the default, "R".\*\*<br>
GESCSI RELIABILITY UTILITY<br>
REV. X.XX<br>
COPYRIGHT 19XX, ZETACO, INC.<br>
CO ENTER YOUR CHOICE [R]:<br>
scr><br>
squestion refers to the order in which the<br>
sed for all of the devices tested in the Re<br>
choose the default, "R".\*\*<br>
GESCSI RELIABILITY UTILITY<br>
REV. X.XX<br>
COPYRIGHT 19XX, ZETACO, INC.<br>
COMMAN

GESCS| RELIABILITY UTILITY REV. X.XX REV. X.XX<br>COPYRIGHT 19XX, ZETACO, INC.

COMMAND LIST

GESCSIRELIABILITY UTILITY<br>
REV. X.XX<br>
COPYRIGHT 19XX, ZETACO, INC.<br>
COMMAND LIST<br>
LE JNTER A DEVICE<br>
LE JTART A DEVICE<br>
LE JTART A DEVICE<br>
LE JTART A DEVICE<br>
LE JTART A DEVICE<br>
LE JTART A DEVICE<br>
LE LE LE LE LE LE LE LE LE ENTER YOUR CHOICE [R]:<br>
sed for all of the devices tested in the Reli<br>
choose the default, "R",\*\*<br>
GESCSI RELIABILITY UTILITY<br>
REV. X.XX<br>
COPYRIGHT 19XX, ZETACO, INC.<br>
COPYRIGHT 19XX, ZETACO, INC.<br>
COMMAND LIST<br>
[E]NTER A ENABLE MAPPING (YES, [NO]):<br>
SEXECUTION MODE:<br>
ER JANDOM RELIABILITY [S]EQUENTIAL RELIABI<br>
ENTER YOUR CHOICE [R]:<br>
SEXECUTION MODE:<br>
SEXECUTION MODE:<br>
SEXECUTION MODE:<br>
SEXECUTION CHOICE [R]:<br>
SEXECUTION TO DET TO DETAIN T REV. X.XX<br>
COPYRIGHT 19XX, ZETACO, IN<br>
COMMAND LIST<br>
COMMAND LIST<br>
COMMAND LIST<br>
CE TART A DEVICE<br>
CE TART THE PROGRAM<br>
COMMAND LIST<br>
COMMAND LIST<br>
COMMAND LIST<br>
CE TE THE PROGRAM<br>
CE THE PROGRAM<br>
CE THE PROGRAM<br>
CE THE PR

ENTER A COMMAND SELECTION (C=CMD LIST): E

ENTER THE DEVICE CODE [24]:  $<$ cr $>$ ENTER THE DEVICE CODE [24]:<br><cr><br>\*\*24 is the primary device code. If you have your controller

 $\begin{array}{c} * \ * \ 24 \ \ \text{is the primary device code.} \end{array}$  is the primary device code. If you have your controll<br>set up for the secondary device code of 64, you would enter set up for the secondary device code of  $64$ , you would enter<br>that number here.\*\*

START INITIALIZATION OF CONTROLLER CONTROLLER MICROCODE REV: X.XX CONTROLLER MICROCODE REV: X.XX<br>END INITIAL IAZATION OF CONTROLLER

\*\*¥This is just telling you that the Reliability Program is \*\*This is just telling you that the Reliability Program is<br>loading the microcode onto the SCSI Disk Controller from the<br>disk. The revision number is also displayed.\*\* disk. The revision number is also displayed.\*\*<br>UNIT 0. IS READY; SELECT (YES,[NO]):

 $<$ c $r$  $>$ 

\*\*The Reliability Program has looked at the Controller and found that UNIT 0 is ready. It then asks you If you want To \*\*The Reliability Program has looked at the Controller and<br>found that UNIT 0 is ready. It then asks you if you want to<br>use this unit. If you do then you would type "YES". If you do use this unit. If you do then you would type "YES". If y<br>not, then type <cr> and the Program will go on to the next not, then type <cr> and the Program will go on to the next<br>ready unit.\*\* THE DISK SIZE IS XXX. MB WRITE ONLY (YES, [NO]):  $<$ cr $>$ READ ONLY (YES,[NO]):  $<$ c $r$ VERIFY DATA (LYES],NO):  $<$ cr $>$ SELECT DATA TYPE: r><br>AD ONLY (YES,[NO]):<br>r><br>RIFY DATA ([YES],NO):<br>LECT DATA TYPE:<br>- LOGICAL BLOCK ADDRESS | 1 - FLOATING ZERC eliability Program has looked at the Controller and<br>hat UNIT 0 is ready. It then asks you if you want to<br>sum type <cr> and the Program will go on to the next<br>entype <cr> and the Program will go on to the next<br>nit. \*\*<br>EDISK r><br>LECT DATA TYPE:<br>- LOGICAL BLOCK ADDRESS 1 - FLOATING<br>- FLOATING ONE 3 - ALTERNATE<br>- ALTERNATE ONES (125252) 5 - ALL ZEROS 7 - RANDOM 9 - DO ALL PATTERNS eliability Program has looked at the Co<br>hat UNIT 0 is ready. It then asks you<br>sunit. If you do then you would type<br>entype <cr> and the Program will go on<br>nit.\*\*<br>EDISK SIZE IS XXX. MB<br>ITE ONLY (YES,[NO]):<br>T><br>AD ONLY (YES,[N UNIT: \*\*<br>
THE DISK SIZE IS XXX. MB<br>
WRITE ONLY (YES, [NO]):<br>
SCCP><br>
VERIFY DATA ([YES], NO):<br>
SCCP><br>
VERIFY DATA ([YES], NO):<br>
SCCP><br>
DO - LOGICAL BLOCK ADDRESS<br>
2 - FLOATING ONE<br>
4 - ALL PATTERNATE ONES (125252)<br>
5 - ALL SELECT DATA TYPE  $\lceil 0.1 \rceil$ :  $\langle$ cr $\rangle$ UNIT O. IS SELECTED UNIT 0. IS SELECTED<br>UNIT 1. IS NOT READY UNIT 1. IS NOT READY<br>UNIT 2. IS NOT READY UNIT 2. IS NOT READY<br>UNIT 3. IS NOT READY GESCS! RELIABILITY UTILITY ELIABILIT<br>REV. X.XX REV. X.XX<br>COPYRIGHT 19XX, ZETACO, INC. COMMAND LIST FOR ALLONES<br>
ELECT DATA TYPE [0.]:<br>
SELECT DATA TYPE [0.]:<br>
SELECT DATA TYPE [0.]:<br>
SELECT DATA TYPE [0.]:<br>
CCPY<br>
UNIT 1. IS NOT READY<br>
UNIT 3. IS NOT READY<br>
UNIT 3. IS NOT READY<br>
GESCSI RELIABILITY UTILITY<br>
GESCSI RELIABI B - ROTATING (125252)<br>
SELECT DATA TYPE [0.]:<br>
<cr>
UNIT 0. IS SELECTED<br>
UNIT 1. IS NOT READY<br>
UNIT 2. IS NOT READY<br>
UNIT 3. IS NOT READY<br>
GESCSI RELIABILITY UTILITY<br>
GESCSI RELIABILITY UTILITY<br>
REV. X.XX<br>
COPYRIGHT 19XX, UNIT 3. IS NOT READY<br>
GESCSI RELIABILITY UTILITY<br>
REV. X.XX<br>
COPYRIGHT 19XX, ZETACO, INC.<br>
COMMAND LIST<br>
ENTER A DEVICE [D]ELETE A DEVICE<br>
[S]TART A DEVICE [H]ALT A DEVICE<br>
[R]ESTART THE PROGRAM [L]IST ERROR TOTALS B - ROTATING (125252)<br>
SELECT DATA TYPE [0.]:<br>
SELECT DATA TYPE [0.]:<br>
SELECT DATA TYPE [0.]:<br>
UNIT 1. IS NOT READY<br>
UNIT 3. IS NOT READY<br>
UNIT 3. IS NOT READY<br>
GESCSI RELIABILITY UTILITY<br>
GESCSI RELIABILITY UTILITY<br>
FOR T UNIT 3. IS NOT READT<br>
GESCSI RELIABILITY UTILITY<br>
REV. X.XX<br>
COPYRIGHT 19XX, ZETACO, INC.<br>
COMMAND LIST<br>
ENTER A DEVICE<br>
ENTER A DEVICE<br>
ENTERT A DEVICE<br>
ENTERT THE PROGRAM<br>
COMMAND LIST<br>
COMMAND LIST<br>
FRISOFTWARE DEBUGGER UNIT 1. IS NOT READY<br>
UNIT 2. IS NOT READY<br>
UNIT 3. IS NOT READY<br>
GESCSI RELIABILITY UTILITY<br>
REV. X.XX<br>
COPYRIGHT 19XX, ZETACO, INC.<br>
COPYRIGHT 19XX, ZETACO, INC.<br>
COPYRIGHT 19XX, ZETACO, INC.<br>
COPYRIGHT 19XX, ZETACO, INC ENTER A COMMAND CHOICE (C=CMD LIST): S START ALL ENTERED DEVICES ([YES],NO):  $<$ cr $>$ 

\*\*At this point you are finished Entering your device and have commanded the program to start running. The green LEDs on the commanded the program to start running. The green LEDs<br>front of the controller board should now be ON (they are front of the controller board should now be ON (they are<br>actually flashing very rapidly), signifying that the controller commanded the program to start running. The green LEDs on the<br>front of the controller board should now be ON (they are<br>actually flashing very rapidly), signifying that the controller<br>is active. You may at any time initiate the list simply by typing its letter.\*\*

L

RUN TIME O. HRS. 20. MIN. 3. SECS. .<br>RUN TIME 0. HRS. 20. MIN. 3. SECS.<br>DEVICE CODE 24 UNIT NUMBER 0. MAPPING NOT ENABLED DEVICE STATE: DEVICE CODE 24 UNIT NUMBER 0. MAPPING<br>ENABLED DEVICE STATE:<br>MODES: RANDOM. R/W. DATA CHECK-ADDRESS RUN TIME 0. HRS. 20. MIN. 3. SECS.<br>DEVICE CODE 24 UNIT NUMBER 0. MAPPING NOT<br>ENABLED DEVICE STATE:<br>MODES: RANDOM, R/W, DATA CHECK-ADDRESS<br># SECTORS WRITTEN 451. # OF SECTORS READ 451. MODES: RANDOM, R/W, DATA CHECK-ADDRESS<br>
# SECTORS WRITTEN 451. # OF S<br>
TOTAL ERRORS : 0.

ENTER A COMMAND SELECTION (C=CMD LIST):

\*\*¥We selected List to get a printout of the system's activity. ENTER A COMMAND SELECTION (C=CMD LIST):<br>In this case, there are no errors logged. If you select List .<br>In this case, there are no errors logged. If you select List In this case, there are no errors logged. If you select List read has increased; this confirms togged; they seled<br>read has increased; this confirms that the subsystem is<br>operational. Data compare errors will require further trouble-shooting. For trouble-shooting help, see Section 3.0.<br>The subsystem is<br>trouble-shooting. For trouble-shooting help, see Section 3.0. trouble-shooting. For trouble-shooting help, see Section<br>We recommend that you run this for at least five minutes.

#### 2.14 INITIALIZE THE DISK

<u>intincize incorum</u><br>The Initializer Program (File #5) consists of four modules:<br>1. ZDKINIT (Also does: INSTL MCODE. INIT SOFT LOG) The Initi<mark>alizer F</mark><br>1. ZDKINIT (Als<br>2. ANALYZE DISK

- 3. RELOCATE BLOCKS 1. ZDKINIT (Also does: IN<br>2. ANALYZE DISK<br>3. RELOCATE BLOCKS<br>4. MICROCODE INSTALL ONLY
- 
- 
- 

In the opening menu there are selections to enter and start the devices. You will need to select the [E |nter device selection devices. You will need to select the [E]nter device selection<br>and then you will be given the menu listing the above choices.

We recommend at this point that you run the ZDKINIT module. We recommend at this point that you run the ZDKINIT module<mark>.</mark><br>This will write out RDOS DKINIT data, write out the microcode. This will write out RDOS DKINIT data, write out the microcode,<br>and write out an empty soft error log for the microcode to use. You must run this path even if you are not going to use RDOS.

The following sample dialogue will guide you through this procedure.

To ZDKINIT the disk, boot the software support tape and load .<br>To ZDKINIT the disk, boot the software support tape and load<br>File #5. The sample dialogue below will guide you through the File #5. The sample dialogue below will g<br>ZDKINIT module of the Initializer program.

## GESCS!| DISK INITIALIZER REV. X.XX

COPYRIGHT 19XX, ZETACO, INC.

## COMMAND LIST

[E]NTER A DEVICE [D]ELETE A DEVICE [SJTART A DEVICE [HJALT A DEVICE [RJESTART THE PROGRAM [LJ]IST ERROR TOTALS [C]OMMAND LIST [P]RINTER CONTROL [F JLAGS [M]JODE OF DISPLAY GESCSI DISK INTITALIZER<br>
REV. X.XX<br>
COPYRIGHT 19XX, ZETACO, INC.<br>
COMMAND LIST<br>
COMMAND LIST<br>
COMMAND LIST<br>
COMMAND LIST<br>
COMMAND LIST<br>
COMMAND LIST<br>
CPORMAND LIST<br>
CPORMAND LIST<br>
CPORMAND LIST<br>
CPORMAND LIST<br>
CPORMAND LIS

ENTER A COMMAND SELECTION (C=CMD LIST):

\*\*¥We want to enter the device that we want To ZDKINIT, so we type E.\*\*

E ENTER THE DEVICE CODE [24]:  $\langle c \rangle$ 

¥\*\*24 is the primary device code. If you have your controller set up for the secondary device code of 64, you would enter that number here, \*\*

START INITIALIZATION OF CONTROLLER CONTROLLER MICROCODE REV: X.XX END INITIALIZATION OF CONTROLLER

\*\*This Is just telling you that the program is loading microcode onto the SCSI Disk Controller and what the revision<br>number is.\*\* number is.\*\*<br>UNIT 0. IS READY; SELECT (YES, [NO]):

YES

\*\*The Initial izer Program has looked at the SCSI Disk Controller and found that Unit 0 is ready. It then asks you if you want to use Unit 0. If you do then you would type YES. lf not, then type <cr> and the Initial izer Program would go on To the next ready unit. \*\*

COMMAND CHOICES

CZJDKINIT (ZDKINIT, INSTALL MICROCODE, INIT SOFT LOG) LAJNALYZE DISK LR JELOCATE BLOCKS CMJICROCODE INSTALL ONLY ENTER YOUR SELECTIOIN [Z]: Z

\*\*¥At this time we want to ZDKINIT the disk. \*\*

UNIT O. IS SELECTED UNIT 1. IS NOT READY UNIT 2. IS NOT READY UNIT 3. IS NOT READY

¥¥X¥\* NOTE \*\*\*\* YOU MUST ENTER CLS JTART IN ORDER TO HAVE THE SELECTED OPERATIONS ACTUALLY TAKE PLACE. JNIT 0. IS SELECTED<br>JNIT 1. IS NOT READY<br>JNIT 3. IS NOT READY<br>NOTE \*\*\*\* YOU MUST ENTER [S]TART IN ORDER TO F<br>TED OPERATIONS ACTUALLY TAKE PLACE.<br>GESCSI DISK INITIALIZER<br>REV. X.XX<br>COPYRIGHT 19XX, ZETACO, INC.<br>COPYRIGHT 19XX

GESCS| DISK INITIALIZER DISK IN<mark>IT</mark><br>REV. X.XX REV. X.XX<br>COPYRIGHT 19XX, ZETACO, INC.

COMMAND LIST

LE INTER A DEVICE LO JELETE A DEVICE<br>LS ITART A DEVICE LA LALT A DEVICE [R] ESTART THE PROGRAM [L]IST ERROR TOTAL'S UNIT 0. IS SELECTED<br>UNIT 1. IS NOT READY<br>UNIT 3. IS NOT READY<br>NOTE \*\*\*\* YOU MUST ENTER [S]TART IN ORDER TO HAV<br>TED OPERATIONS ACTUALLY TAKE PLACE.<br>GESCSI DISK INITIALIZER<br>REV. X.XX<br>COPYRIGHT 19XX, ZETACO, INC.<br>COPYRIGHT 19 EC JOMMAND LIST [P]RINTER CONTROL<br>[F]LAGS [M]ODE OF DISPLAY [XJEQ AND ERROR LOG CQ]uiT

ENTER A COMMAND SELECTION (C=CMD LIST): S

START ALL ENTERED DEVICES ([YES], NO):  $\langle$ cr $\rangle$ 

\*\*This will start the program Initializing. Now you may enter other commands such as [L]IST. \*\*

> GESCS| DISK INITIAL IZER REV. X.XX

COPYRIGHT 19XX, ZETACO, INC.

COMMAND LIST

[E]NTER A DEVICE [D]ELETE A DEVICE [S]JTART A DEVICE [H]ALT A DEVICE [RJESTART THE PROGRAM [L]IST ERROR TOTALS [C]OMMAND LIST [P]RINTER CONTROL [FJLAGS [M]ODE OF DISPLAY COMMAND SUCH AS LLJIST.\*\*<br>
GESCSI DISK INITIALIZER<br>
REV. X.XX<br>
COPYRIGHT 19XX, ZETACO, INC.<br>
COMMAND LIST<br>
CE JNTER A DEVICE<br>
CE JTART A DEVICE<br>
CE JTART A DEVICE<br>
CE JTART THE PROGRAM<br>
CE LE LE LE LE LE LE LE<br>
CE JOMMAND ENTER A COMMAND SELECTION (C=CMD LIST): RUN TIME 0. HRS. 40. MINS. 3. SECS.

DEVICE CODE 24 UNIT NUMBER 0. DEVICE STATE: \*\*ACTIVE\*\* MODES: = ZDKINIT THIS UNIT IS COMPLETE WITH ITS ASSIGNED TASKS.

\*\*when the message Is printed, the program has finished with the unit, and you may now enter the [Q]JUIT key. \*\*

# 2.15 RUN RELIABILITY TO VERIFY THE INSTALLATION

At this point you may optionally run Reliability for several At this point you may optionally fun Reflability for Severut<br>minutes, just to verify that the system is operating after the ninutes, just to verity inal life system is operafing affor the<br>Initial format. To do so, boot the software tape and load file #6.

NOTE: IF YOU OPT TO DO SO, YOU WILL HAVE TO COMPLETE SECTION 2.14 AGAIN IF RDOS IS TO BE RUN. IF YOU WANT TO RUN THIS, JUST FOLLOW SECTION 2.13 AND SELECT LOGICAL MODE WHEN ASKED.

 $\mathcal{L}^{\mathcal{L}}(\mathcal{L}^{\mathcal{L}})$  . Let  $\mathcal{L}^{\mathcal{L}}(\mathcal{L}^{\mathcal{L}})$ 

#### TROUBLE- SHOOTING  $3.0$

The SCS! Disk Controller Is supported by ZETACO in the following ways: llowing ways:<br>- Microcprocessor-based Self-test of over 90% of the board

- Microcprocessor-based Self-test of over 90<mark>%</mark> of the boa<br>each time it is powered up, with an LED status report, each time it is powered up, with an LED status report.<br>Reliability Program on 9-track tape for use during
- installation and trouble-shooting.
- Customer Support Hotline, manned from 8:00 a.m. to 5:00 p.m. (Central Time) to answer your questions. (612-941-9480)
- 48-hour turnaround on most factory repairs or replacements.
- Up to a two year warranty on workmanship and materials.

#### $3 \cdot 1$ SELF-TEST

<u>-----------</u><br>Self-test checks out 90% of all the internal functions of the<br>Controller once every time power is applied. Self-test is actually composed of 2 independent modules, each of which Is associated with an LED on the front of the board. The LEDs are associated with an LED on the front of the board. The LEDs<br>grouped (three on the left, two on the right) according to<br>which "side" of the board they are reporting on. See Figure which "side" of the board they are reporting on. See Figure<br>2.1. (612-941-9480)<br>48-hour turnaround on most factory repair<br>replacements.<br>Up to a two year warranty on workmanship<br>TEST<br>test checks out 90% of all the internal<br>oller once every time power is applied.<br>Ily composed of 2 indepen examples the model of the Red LED (Right)<br>How the model and the model and the model and the set of the model and the model of the model of the model of the model of the boat internal foller once every time power is applied

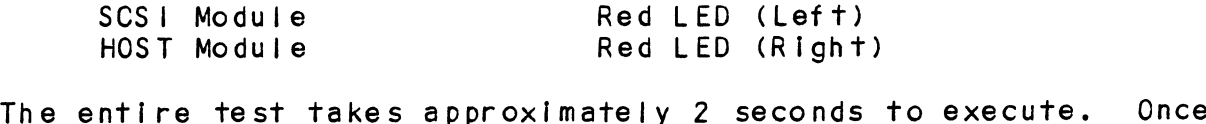

.<br>The entire test takes approximately 2 secor<br>Self-test has passed, all LEDs will go out.

lf a failure Is detected in either the SCSI! or HOST module, one If a failure is detected in either the SCSI or HOST module, c<br>or both red LEDs will flash a repeating numerical series; the or both red LEDs will flash a repeating numerical series; the<br>number of flashes in the series corresponds to the specific<br>subtest that failed. Tables 3.1 and 3.2 identify the subtests subtest that failed. Tables 3.1 and 3.2 identify the subtests for the SCSI and HOST modules.

-- Both red LEDs remain steadily Jit:

- Both red LEDs remain steadily lit<mark>:</mark><br>1. TURN OFF THE COMPUTER. remove the controller and reservement endering their<br>TURN OFF THE COMPUTER, remove the controller and<br>re-install it. Be sure it is firmly seated in the re-install it. Be sure it is firmly seated in the backplane connectors. backplane connectors.<br>2. TURN OFF THE COMPUTER, remove the controller and Install
- recupleme commodered<br>TURN OFF THE COMPUTER, remove the controller and in<br>it in a different slot. To do so, you will need to TURN OFF THE COMPUTER, remove the controller and i<br>it in a different slot. To do so, you will need t<br>rearrange your priority jumpers. See Section 2.3. rearrange your priority jumpers. See Section 2.3.<br>3. Call your maintenance organization.
- 
- -- Either or both red LEDs flash an error code:
- Either or both red LEDs flash an error code<mark>:</mark><br>1. TURN OFF THE COMPUTER, clean the gold fingers on the TURN OFF THE COMPUTER, clean the gold fingers<br>edge connector and re-install the controller. 1. TURN OFF THE COMPUTER, clean the gold fingers of<br>edge connector and re-install the controller.<br>2. Record the error code and call your maintenance
	- organization.

#### ERRORS DURING SYSTEM OPERATION  $3.1.1$

When an error is displayed during system operation, write down <u>EKRURS DURING SYSIEM OPERATION.</u><br>When an error is displayed during system operation, write dow<br>the message that appears on the screen. If either red LED is ment an error restarping and ring system operation, write dewith<br>the message that appears on the screen. If either red LED is<br>flashing an error code, make note of it and consult Table 3.3<br>for a description of the error cod for a description of the error code. Then contact your maintenance organization.

# TABLE 3.1 Host Module Error Codes

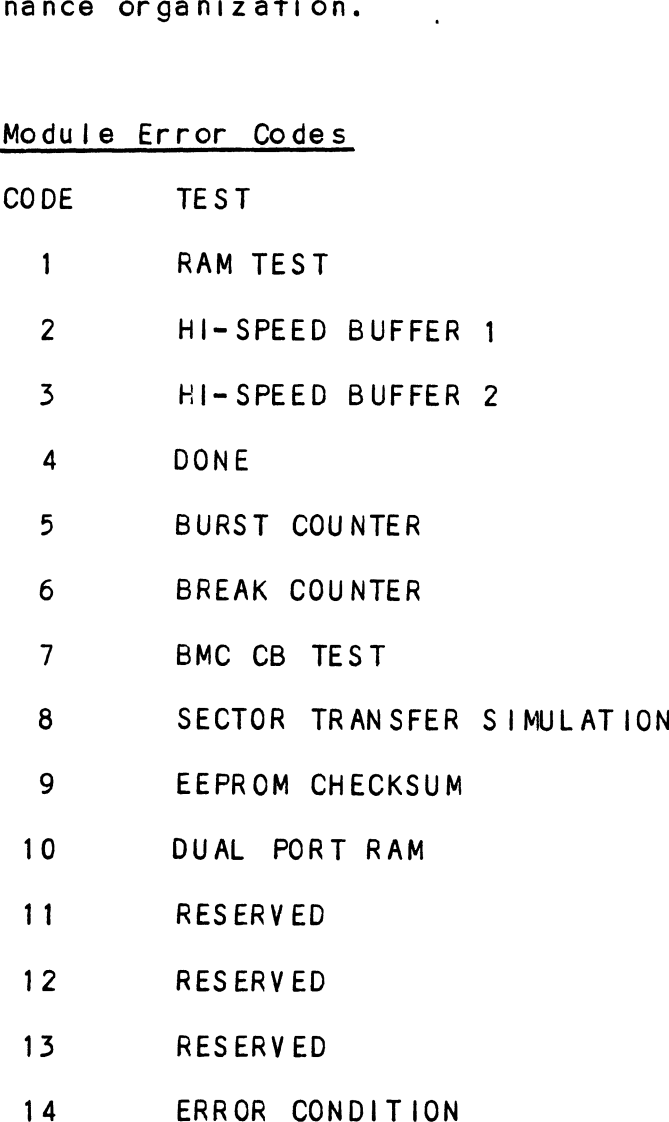

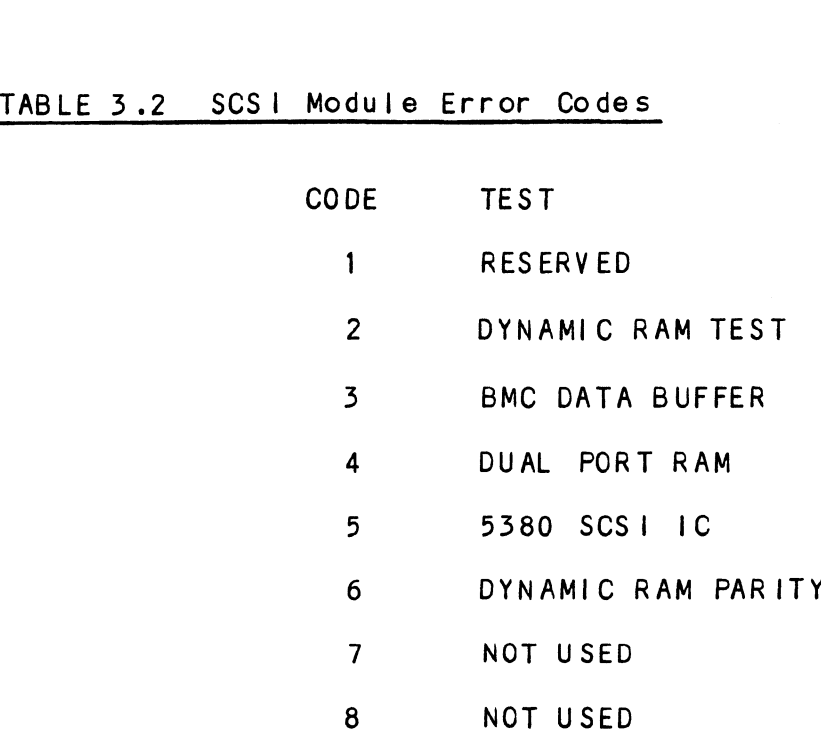

# TABLE 3.3 Operation Error Codes <u>tion Error Co</u><br>CODE TEST

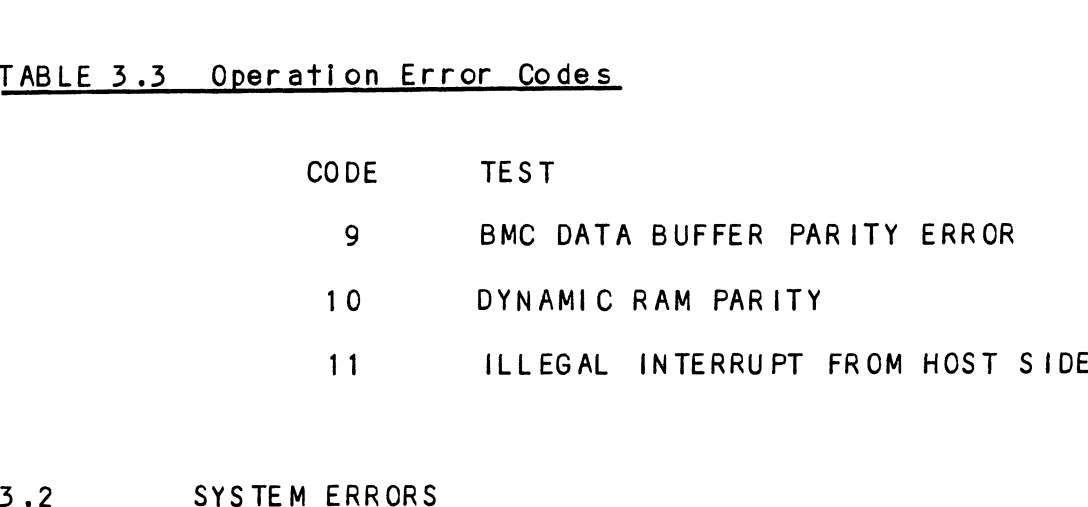

<u>ererrementers</u><br>If a system error occurs, refer to the DG User's Manual<br>provided with the system to help determine what is wrong. For provided with the system to help determine what is wrong.<br>example, if a panic code is given, look up the code by<br>referring to the DG User's Manual. This information should example, if a panic code is given, look up the code by<br>referring to the DG User's Manual. This information should<br>help determine how to solve the problem. Next, try to execute a similar function and see if the same results are obtained. lelp determine how to solve the problem. Next, try to executely determine how to solve the problem. Next, try to execute<br>a similar function and see if the same results are obtained.<br>If a BURST or a COPY is not working, try a similar iduction and see it the same t<br>If a BURST or a COPY is not working, try<br>add vital information about the problem. help determine how to solve the problem. Next, try to e<br>a similar function and see if the same results are obtai<br>if a BURST or a COPY is not working, try a DUMP. This c<br>add vital information about the problem.<br>3.2.1 TEST P

# TEST PROGRAMS TO USE IF THE SYSTEM IS BUILT BUT PROBLEMS HAVE ARISEN

This section explains a test that can be done on a disk that has a system or system data on it without destroying that This section explains a test that can be done on a disk<br>has a system or system data on it without destroying th<br>system or data. This provides an avenue for conditions system or data. This provides an avenue for conditions<br>requiring diagnostic testing, but where time does not permit for rebullding the system.

This test requires that the Rellability program on the Software This test requires that the Reliability program or<br>Support Package tape be loaded into system memory. Support Package tape be loaded into system memory.<br>Go through the enter procedure as you would normally (select

Go through the enter procedure as you would normally (select<br>Logical Mode), except when it asks you "READ ONLY (YES,[NO]):"<br>answer YES. Then when it asks you "VFRIFY DATA ([YFS],NO):" answer NO. Now start RELI with the S Command.

This will test the controller's ability to seek, read data from This will test the controller's ability to seek, read data f<br>the disk and transfer data on the BMC without destroying the data on the disk. answer YES. Then when it asks<br>answer NO. Now start RELI with<br>This will test the controller's<br>the disk and transfer data on t<br>data on the disk.<br>3.3 RELIABILITY - ERROR DESCRIPTION

lf Self-test was successful but there are still problems with the subsystem, run the Reliability program. Reliability will the subsystem, run the Reliability program. Reliability<br>display PIO errors. CB errors and Data Compare errors. -test was successful but there are still proble<br>system, run the Reliability program. Reliabili<br>PIO errors, CB errors and Data Compare errors.<br>ors will be of the format:<br>Timeout type errors<br>RUN TIME 0. HRS. 20. MINS. 3. SEC display PIO errors, CB errors and Data Compare errors.<br>PIO errors will be of the format:

Timeout type errors RUN TIME O. HRS. 20. MINS. 3. SECS.

\*\*ACTIVE\*\*

DEVICE CODE: 24 UNIT NUMBER: 0.<br>MODES: RANDOM, R/W, DATA CHECK - ADDR REG A REG B REG C OPERATION 0 5400 201 Fiest was successful but there are<br>system, run the Reliability program<br>PIO errors, CB errors and Data Com<br>ors will be of the format:<br>Timeout type errors<br>RUN TIME 0. HRS. 20. MINS. 3. SECS.<br>DEVICE CODE: 24 UNIT NUMBER: 0.<br>M STATUS 0 0<br>TIMEOUT WAITING FOR INTERRUPT. REG A REG B REG C<br>
OPERATION 0 3400 201<br>
STATUS 0 0 0<br>
TIMEOUT WAITING FOR INTERRUPT.<br>
ut errors are generally fatal and will likely cause<br>
nrelated errors to occur.\*\*<br>
PIO status type errors<br>
RUN TIME 0. HRS. 20. MINS. 3.

\*\*Timeout errors are generally fatal and will likely cause \*\*Timeout errors are generally fat<br>other unrelated errors to occur.\*\*

PIO status type errors RUN TIME 0. HRS. 20. MINS. 3. SECS. MODES: RANDOM, R/W, DATA CHECK = ADDR REG A REG B REG C OPERATION 0 3 400 201 STATUS<br>
STATUS 0 0<br>
TIMEOUT WAITING FOR INTERRUPT.<br>
ut errors are generally fatal and<br>
nrelated errors to occur.\*\*<br>
PIO status type errors<br>
RUN TIME 0. HRS. 20. MINS. 3. SECS<br>
DEVICE CODE 24 UNIT NUMBER 0.<br>
MODES: RANDOM,

CB errors will have the following format:

RUN TIME 0. HRS. 20. MINS. 3. SECS. DEVICE CODE 24 UNIT NUMBER 0. MAPPING NOT ENABLED STATE: \*\*ACTIVE\*\* MODES: RANDOM, R/W, DATA CHECK - ADDR LOGICAL BLOCK 124532 SECTOR COUNT 4 RUN TIME 0. HRS. 20. MINS. 3. SECS.<br>DEVICE CODE 24 UNIT NUMBER 0. MAPPING N<br>STATE: \*\*ACTIVE\*\*<br>MODES: RANDOM, R/W, DATA CHECK - ADDR<br>LOGICAL BLOCK 124532 SECTOR COUNT<br>MEMORY ADDRESS 64321 COMMAND WRITE PAGE TABLE ADDRESS 0 RETURNED XFER COUNT 0 MEMORY ADDRESS 64321 COMMAND WRITE<br>PAGE TABLE ADDRESS 0 RETURNED XFER COUNT 0<br>PHYSICAL BLOCK: 125452 = CYLINDER: 123 HEAD: 3 SECTOR: 54 ASYNC STATUS : CB EXECUTION ERROR : HARD ERRORS CB STATUS : 100001 ANY CB HARD EXECUTION ERROR CB DONE BIT CB ERROR : 1 HEADER NONCOMPARE CB UNIT STATUS : 24000 READY PORT RESERVED BIT 1 DISK ERROR : 5000

\*\*The physical block shown above can be entered into the [nitializer as a bad block address. The logical block is the initializer as a bad block address. The logical block is the<br>starting logical block address. If the returned transfer count is added to the logical block address. If the returned transfer counts added to the logical block, you will have the logical block in error, but this block Is not the ACTUAL block on the disk due to controller features. The physical block is in fact the actual block in error on the disk\*\*

Data Compare errors will have the following format:

¥\*¥\*¥\*¥\* DATA COMPARE ERROR \*\*\*X\*

DEVICE CODE 24 UNIT NUMBER 0. MAPPING NOT ENABLED STATE: \*\*ACTIVE\*\* MODES: RANDOM, R/W, DATA CHECK - ADDR LOGICAL BLOCK : 12345 SECTOR COUNT : 3 PAGE TABLE ADDRESS : 0 LOGICAL XFER ADDRESS: 56271 PHYSICAL XFER ADDRESS: 56271 EXPECTED RECEIVED OFFSET 1655 46 165347 I 1653 46 1653 47 3 1653 46 1653 47 2 TOTAL ERROR COUNT: 384.

For further description of the error status, refer to Data General Programmer's Reference Series: Models 6236/6237 and General Programmer's Reference Series: Models 6236/6237 and<br>6239/6240 Disk Subsystems.

# 3.4 FORMATTER & INITIALIZER = ERROR DESCRIPTION

If Reliability fails, you can try reformatting the disk drive. if Reliability fails, you can try reformatting the disk drive.<br>This will destroy any data on the disk, but it may get the<br>subsystem working again. You could then rebuild your system on This will destroy any data on the disk, but it may get<br>subsystem working again. You could then rebuild your s<br>the disk. The Initializer error display is as follows. the disk. The Initializer error display is as follows.<br>PIO errors will have the following format:

(Same as the Reliability In Section 3.4)

CB errors will have the following format:

RUN TIME O. HRS. 20. MINS. 3. SECS. DEVICE CODE 24 UNIT NUMBER 0. STATE: \*\*ACTIVE\*\* MODES: = ANALYZE RUN TIME O. HRS. 20. MINS. 3. SECS.<br>DEVICE CODE 24 UNIT NUMBER O. STATE: \*\*ACTI<br>MODES: - ANALYZE<br>PHYSICAL BLOCK 124532 SECTOR COUNT 1240 as the Reliability in Section 3.4)<br>rors will have the following format:<br>RUN TIME 0. HRS. 20. MINS. 3. SECS.<br>DEVICE CODE 24 UNIT NUMBER 0. STATE: \*\*ACTIVE\*\*<br>MODES: - ANALYZE<br>PHYSICAL BLOCK 124532 SECTOR COUNT 1240<br>MEMORY AD NON TIME 0. MNS. 20. MNNS. 3. SECS.<br>DEVICE CODE 24 UNIT NUMBER 0. STATE: \*\*ACTIVE\*\*<br>MODES: - ANALYZE<br>PHYSICAL BLOCK 124532 SECTOR COUNT 1240<br>MEMORY ADDRESS 64321 COMMAND WRITE ONE<br>PAGE TABLE ADDRESS 0 RETURNED XFER COUNT 2 PHYSICAL BLOCK 124532 SECTOR COUNT 1240<br>MEMORY ADDRESS 64321 COMMAND WRITE ONE/WORD<br>PAGE TABLE ADDRESS 0 RETURNED XFER COUNT 22<br>PHYSICAL BLOCK: 124554 = CYLINDER: 123 HEAD: 3 SECTOR: 34 ACTIVE DATA AAAA ASYNC STATUS : 3 CB EXECUTION ERROR : HARD ERROR CB STATUS : 100001 ANY CB HARD EXECUTION ERROR CB DONE BIT CB ERROR : 1 HEADER NONCOMPARE CB UNIT STATUS : 24000 READY PORT RESERVED BIT 1 DISK ERROR : 17000

\*\*The physical block shown at the top is the starting physical \*\*The physical block shown at the top is the starting physica<br>block and the erroring physical block is shown below with the block and the erroring physical block is shown below with the cylinder, head, and sector.\*\*

For further description of the error status refer to Data General Programmer's Reference Series: Models 6236/6237 and General Programmer's Reference Series: Models 6236/6237 and<br>6239/6240 Disk Subsystems. block and the erroring<br>cylinder, head, and se<br>For further descriptio<br>General Programmer's R<br>6239/6240 Disk Subsyst<br>3.5 THE DIAGNOSTIC PROGRAM

<u>the binonostro inconner</u><br>The Diagnostic program is actually a master control program<br>that automatically runs a set of smaller test programs. Since that automatically runs a set of smaller test programs. each test is directed at a specific function of the controller, this program is useful as a component-level<br>trouble-shooting tool. The program has a Loop-On-Error feature that allows you to pinpoint the problem.

ln order to run the program, the disk must have been In order to run the program, the disk must have been<br>previously formatted and the controller microcode must have<br>been loaded onto the board. If you have not installed the .<br>been loaded onto the board. If you have not installed t<br>microcode on the controller you will need to issue the E command in the GESCSIF program to load microcode onto the board. Do not select any device. Default through and enter board.<br>Quit.

#### $3.5.1$ GLOBAL PARAMETERS

These are the overall operating conditions of the program <u>vessing invertence.</u><br>These are the overall operating conditions of the program<br>under which the test set will run. They are the display mode, In the test set will run. They are the disp<br>
test loop count, and pass count.<br>
1. The DISPLAY MODE option allows you to select the

The DISPLAY MODE option allows you to select the<br>numbering system in which some of your on-screen The DISPLAY MODE option allows you to select the<br>numbering system in which some of your on-screen<br>information will be displayed. Decimal numbers will be numbering system in which some of your on-screen<br>information will be displayed. Decimal numbers will t<br>followed by a "." (e.g., 5.). Octal numbers will not. Hex numbers will be elther 4 or 8 digits long and will include any required leading zeroes. However, when include any required leading zeroes. However, when entering any number, you need not enter leading zeroes,<br>and when entering decimal numbers, you need not enter the  $n, n,$ 

Note that whenever the program asks for a numeric Note that whenever the program asks for a numeric<br>response, the required numbering system is displayed in<br>parentheses. Wherever the program asks for an input, it response, the required numbering system is displayed in<br>parentheses. Wherever the program asks for an input, it<br>displays a possible response in brackets []. This is the displays a possible response in brackets  $[]$ . This is the default response and is selected simply by entering a<br>carriage return or new-line. default response and is selected simply by entering a<br>carriage return or new-line.<br>2. The TEST LOOP COUNT and PASS LOOP COUNT are selected when

The TEST LOOP COUNT and PASS LOOP COUNT are selected<br>you enter your device (see the ENTER command below). you enter your device (see the ENTER command below).<br>"Test" here refers to the individual tests run under you enter your device (see the ENTER command below).<br>"Test" here refers to the individual tests run under<br>control of the program. "Pass" refers to a complete run of the test set. For example, one pass could consist of<br>the test set. For example, one pass could consist of<br>the test set. For example, one pass could consist of of the test set. For example, one pass could consist of each test in the set running 10 times.

#### $3.5.2$ THE COMMAND LIST

When you run the program you:

- you run the program you<mark>:</mark><br>1. Select some global program parameters .<br>1. Select some global program par<br>2. Modify the test set if desired 1. Select some globa<br>2. Modify the test s<br>3. Enter your device
- 
- 2. Modify the te<br>3. Enter your de<br>4. Run the tests 3. Enter your device<br>4. Run the tests<br>5. Examine the results
- 
- 

The following Is a complete list of available program The following is a complete list of available pro<br>commands, with comments where they are pertinent. commands, with comments where they are pertinent.<br>1. LIST TESTS

#### $2.$ TEST ENTRY

Uniess you FIRST use this command to define your own test .<br>Unless you FIRST use this command to define your own te<br>set, the Diagnostic will automatically run the complete set, the Diagnostic will automatically run the complete set of tests. The program prints a message warning you set, the braghostic with advanced the set of tests. The program<br>that some tests must be run<br>the list. These tests are:<br>#1 RESET COMMAND TEST # That some tests must be ru<br># the list. These tests are<br>#1 RESET COMMAND TEST<br>#4 RESTART COMMAND TEST

the list. These tests are:<br>#1 RESET COMMAND TEST<br>#4 RESTART COMMAND TEST<br>#7 SET MAPPING OPTIONS TEST #1 RESET COMMAND TEST<br>#4 RESTART COMMAND TES<br>#7 SET MAPPING OPTIONS<br>#10 READ DISK SIZE TEST

\*:<br>#10 READ DISK SIZE TEST<br>You must run Test #1 before any other tests. You must You must run Test #1 before any other tests. You must<br>run test #4 before any of the test that follow it; the<br>same is true for tests 7 and 10. For example, if we example is true for tests 7 and 10. For example, if we<br>wanted to run tests 2, 3, 8, and 9, we would first have<br>to run tests 1, 4, and 7 in proper numeric sequence. Our to run tests 1, 4, and 7 in proper numeric sequence. Our final test set would be 1, 2, 3, 4, 7, 8, 9.

- $3.$ ENTER A DEVICE
- 4. START DIAGNOSTIC
- $5.$ DELETE A DEVICE
- $6.$ HALT THE DIAGNOSTIC

were we chool to<br>If you have chosen a very large pass count but want to If you have chosen a very large pas<br>halt the program, use this command.

- $7.$ COMMAND LIST
- $8.$ PRINTER CONTROL
- $9.$ FLAGS MODIFICATION

If you select the FLAGS MODIFICATION command (F) you can If you select the FLAGS MODIFICATION command (F)<br>set up some additional controls over the program set up some additional controls over the program<br>execution. The following flags are available:

DISPLAY TEST TITLES (YES, [NO])? PROCEED FROM ERROR (YES, [NO])?

PROCEED FROM ERROR (YES, [NO])?<br>PROCEED FROM ERROR: The default response allows the PROCEED FROM ERROR: The default response allows the<br>program to loop on an error, although the error will<br>be reported only once. If you answer "YES", the program to loop on an error, although the error<br>be reported only once. If you answer "YES", the<br>error will be printed once and will roll off the<br>screen as testing continues. If you choose to screen as testing continues. If you choose to<br>proceed from error, you may wish to enable your proceed from error, you may wish i<br>printer in order to record errors.

DISPLAY PERCENTAGE DISPLAY RUN TIME OF EACH TEST ([N])?

10. OUIT

### 3.5.3 EXAMPLES OF ERRORS REPORTED BY THE PROGRAM

The program will display PIO errors, CB errors, DATA COMPARE The program will display PIO errors, CB erro<br>errors, and miscellaneous functional errors.

1. A Sample PIO Error:

ILLEGAL CMD TST errors, and miscellaneous functional errors.<br>1. A Sample PIO Error:<br>1LLEGAL CMD TST<br>PC: 7711 LISTING PC: 47 s, and miscellaneous functional errors.<br>A Sample PIO Error:<br>ILLEGAL CMD TST<br>PC : 7711 LISTING PC: 47<br>TEST #: 16. TEST NAME : RECAL COMMAND TEST aneous runctional errors.<br>rror:<br>T<br>LISTING PC: 47<br>. TEST NAME : RECAL COM<br>REG A REG B REG C LES OF ERRORS REPORTED BY THE PROGRAM<br>rogram will display PlO errors, CB errors, and miscellaneous functional errors.<br>A Sample PlO Error:<br>ILLEGAL CMD TST<br>PC : 7711 LISTING PC: 47<br>TEST #: 16. TEST NAME : RECAL CO<br>REG A REG rogram will display PIO errors, CB error<br>s, and miscellaneous functional errors.<br>A Sample PIO Error:<br>ILLEGAL CMD TST<br>PC : 7711 LISTING PC: 47<br>TEST #: 16. TEST NAME : RECAL CO<br>REG A REG B REG<br>OPERATION 0 0 5<br>STATUS 0 0 1400 STATUS 0<br>STATUS ERROR ON PIO COMMAND! REG A REG B REG C<br>
CPERATION 0 0 5<br>
STATUS ERROR ON PIO COMMAND!<br>
A Sample CB Error:<br>
THESE ARE THE PHYSICAL PARAMETERS REPORTED BY THIS<br>
CYLINDERS: 1467 HEADS: 12 SECTORS: 103 ILLEGAL CMD TST<br>
PC : 7711 LISTING PC: 47<br>
TEST #: 16. TEST NAME : RECAL COMMAND TEST<br>
REG A REG B REG C<br>
OPERATION 0 0 5<br>
STATUS<br>
STATUS ERROR ON PIO COMMAND!<br>
A Sample CB Error:<br>
THESE ARE THE PHYSICAL PARAMETERS REPORTE

 $2.$ A Sample CB Error:

A Sample CB Error:<br>THESE ARE THE PHYSICAL PARAMETERS REPORTED BY THIS UNIT<br>CYLINDERS: 1467 HEADS: 12 SECTORS: 103<br>PC : 7711 LISTING PC: 47<br>TEST # : 16 TEST NAME : RECAL COMMAND TEST<br>LINK ADDRESS : 000000 MEMORY ADDRESS : 0 PC : 7711 LISTING PC: 47 STATUS ERROR ON PIO COMMAND!<br>
A Sample CB Error:<br>
THESE ARE THE PHYSICAL PARAMETERS REPORTED BY THIS UNIT<br>
CYLINDERS: 1467 HEADS: 12 SECTORS: 103<br>
PC : 7711 LISTING PC: 47<br>
TEST # : 16 TEST NAME : RECAL COMMAND TEST<br>
LINK OPERATION 0 0 0<br>STATUS 0 0 14005<br>STATUS ERROR ON PIO COMMAND!<br>A Sample CB Error:<br>THESE ARE THE PHYSICAL PARAMETERS REPORTED BY THIS UNIT<br>CYLINDERS: 1467 HEADS: 12 SECTORS: 103<br>PC : 7711 LISTING PC: 47<br>TEST # : 16 TEST NAME A Sample CB Error:<br>
THESE ARE THE PHYSICAL PARAMETERS REPORTED BY THIS UNIT<br>
CYLINDERS: 1467 HEADS: 12 SECTORS: 103<br>
PC : 7711 LISTING PC: 47<br>
TEST # : 16 TEST NAME : RECAL COMMAND TEST<br>
LINK ADDRESS : 000000 MEMORY ADDRES STATUS 0 0 0 14005<br>STATUS ERROR ON PIO COMMAND!<br>A Sample CB Error:<br>THESE ARE THE PHYSICAL PARAMETERS REPORTED BY THIS UNIT<br>CYLINDERS: 1467 HEADS: 12 SECTORS: 103<br>PC : 7711 LISTING PC: 47<br>TEST # : 16 TEST NAME : RECAL COMMA PC : 7711 LISTING PC: 47<br>
TEST # : 16 TEST NAME : RECAL COMMAND TEST<br>
LINK ADDRESS : 000000 MEMORY ADDRESS : 0<br>
PAGE TABLE ADDRESS : 000000 MEMORY ADDRESS : 0<br>
DISK ADDRESS : 0 UNIT NUMBER : 0<br>
DISK ADDRESS : 0 UNIT NUMBER TEST # : 16 TEST NAME<br>LINK ADDRESS : 000000<br>PAGE TABLE ADDRESS : 000000<br>DISK ADDRESS : 000000<br>RETURNED XFER COUNT: 0<br>ERROR STATUS : 2000<br>RETRIES : 0<br>DISK ERROR CODE : 0<br>DISK ERROR CODE : 0 DISK ERROR CODE<br>STATUS ERROR ON CB LOOPING ON ERROR PAGE TABLE ADDRESS : 0000000 MEMORT ADD<br>
DISK ADDRESS : 0 UNIT NUMBE<br>
RETURNED XFER COUNT: 0 CB STATUS<br>
ERROR STATUS : 2000 UNIT STATU<br>
RETRIES : 0 SOFT RETUR<br>
PHYSICAL CYLINDER : 0 PHYSICAL F<br>
DISK ERROR CODE : 0<br>
STATUS READ AND AND AND SUCH STATUS (SERIES AND STATUS (SERIES AND SURFACE STATUS : 22<br>
READ AND AND SURFACE SURFACE ON SOFT RETURN XFER COUNT:<br>
PHYSICAL CYLINDER : 0 PHYSICAL HEAD+ SECTOR:<br>
DISK ERROR ON CB<br>
LOOPING ON ERROR<br>
A

 $3.$ A Sample Data Compare Error:

EXPECTED RECEIVED OFFSET 1653 46 165347 1 1653 46 1653 47 5 1653 46 165347 5 TOTAL ERROR COUNT: 0600 PC : 5612 LISTING PC: 1C<br>
TEST # : 4. TEST NAME : RE<br>
EXPECTED RECEIVED OFFSET<br>
165346 165347 1<br>
165346 165347 5<br>
TOTAL ERROR COUNT: 0600<br>
Miscellaneous functional errors are thos<br>
test performed some operation and expect<br> TEST #: 4. TEST NAME : READ ONE SECTOR<br>EXPECTED RECEIVED OFFSET<br>165346 165347 1<br>165346 165347 5<br>TOTAL ERROR COUNT: 0600<br>Miscellaneous functional errors are those in which the<br>test performed some operation and expected to g

Miscellaneous functional errors are those In which the Miscellaneous functional errors are those in which the<br>test performed some operation and expected to get a<br>particular status back. Here is a sample of an error of 4. this type:

ACO: 125252 ACi: 000000 AC2: 123456 AC3: 005612 AC0: 125252 AC1: (<br>AC1 SHOULD EQUAL AC0 LOOPING ON ERROR

For a more complete description of the error statuses, refer to the DG Programmer's Reference Series: Models 6236/6237 and to the DG Programmer's Reference Series: Models 6236/6237 and<br>6239/6240 Disk Subsystems.

#### THE COMMAND STRING  $3.6$

The Command String Is a program that will allow the operator to create a string of controller commands and have them executed under a controlled environment. The CMDSTR has support of most ARGUS type commands as well as any special product related commands. It also has some control commands support of most ARGUS type commands as well as any special<br>product related commands. It also has some control commands<br>to allow loops and delays to be used as well.

#### $3.6.1$ GLOBAL PARAMETERS

These are the overall operating conditions of the program under which the strings will run.

1. Mode of Display (M Key)

The display mode option allows you to select the The display mode option allows you to select the<br>numbering system in which most of your numbers will be<br>displayed. Decimal numbers will be followed by a ",". numbering system in which most of your numbers will be<br>displayed. Decimal numbers will be followed by a "."<br>Octal numbers will not. Hex numbers will include any required leading zeroes.

Note that when the program asks for a number It will display the required numbering system to use. Any display the required numbering system to use. Any Whenever the program asks for Input, It displays a possible response In brackets []. This Is the default possible response in brackets []. This is the default<br>response and is selected simply by entering a carriage return or new-line.

#### $3.6.2$ THE COMMAND LIST

The following is a list of some of the commands and their basic functions. 1. LE JNTER a String

This choice allows us to set up our command string. This choice allows us to set up our command string.<br>There are 8 available strings to set up and run as you There are 8 available strings to set up and run as you There are 8 available strings to set up and runsh. At this point, you will be sitting at a<br>question. The default will be NOP. This is a wish. At this point, you will be sitting at a command<br>question. The default will be NOP. This is a<br>"do-nothing" command. To see the list of commands, enter event in this permit, you will be string at a command<br>question. The default will be NOP. This is a<br>"do-nothing" command. To see the list of commands, en<br>HELP. Note that (esc) is used to terminate entry of a "do-nothing" command. To see the list of commands, enter<br>HELP. Note that (esc) is used to terminate entry of a<br>string. This can be entered at any time without any loss HELP. Note that (esc) is used to terminate entry of a community of the community of the community of the string. This can be entered at any time without any lot data that is after the point of exit. The UP and D<br>commands are for editing purposes. DISPLAY will allow of data that is after the point of exit. The UP and DO<br>commands are for editing purposes. DISPLAY will allow<br>the displaying of the string as it is so far. Commands commands are rer carring parposes: Bronzhim with allow<br>the displaying of the string as it is so far. Commands<br>cannot be deleted, thus, the command NOP is used to<br>replace them with a do-nothing command. Upon termination cannot be deleted, thus, the command NOP is used to<br>replace them with a do-nothing command. Upon termination of the entry of a string, the program will automatically display the string.

# 2. LSJTART a String

[S]TART a String<br>This command will start any string. If the string has This command will start any string. If the string has<br>not been entered it is filled with a NOP command and will<br>do nothing. Only one string can be running at a time. not been entered it is filled with a NOP command and will<br>do nothing. Only one string can be running at a time. If the string has a halt or reaches the end, it will<br>display a halting message and the time of execution.<br>3. [H]ALT a String not been entered it is filled with a NOP<br>do nothing. Only one string can be runni<br>If the string has a halt or reaches the e<br>display a halting message and the time of<br>3. [H]ALT a String<br>This command will halt the currently

[H]ALT a String<br>This command will halt the currently executed string.

#### 6.5 COMMANDS

The following is a list of some of the commands and their The follow<mark>ing</mark><br>proper usage. a isplay a naiting message and the time<br>
3. [H]ALT a String<br>
This command will halt the currently ex<br>
<u>COMMANDS</u><br>
The following is a list of some of the command<br>
proper usage.<br>
UP Move UP to the previous command<br>
DOWN Move

display a halting message and the time of execution.<br>3. [H]ALT a String<br>This command will halt the currently executed string.<br>COMMANDS<br>The following is a list of some of the commands and their<br>proper usage.<br>NOP Move UP to that you want to delete. COMMANDS<br>The following is a list of some of the comproper usage.<br>UP Move UP to the previous common<br>DOWN Move DOWN to the next comman<br>NOP Do-Nothing Command - Use to<br>that you want to delete.<br>DISPLAY the string thus far HAL T HALT execution of string at this point COMMANDS<br>
The following is a list of some of the comman<br>
proper usage.<br>
UP Move UP to the previous comman<br>
MOP Do-Nothing Command – Use to fi<br>
that you want to delete.<br>
DISPLAY DISPLAY the string thus far<br>
HALT HALT execut COMMANDS<br>
The following is a list of some of the c<br>
proper usage.<br>
UP Move UP to the previous c<br>
DOWN Move DOWN to the next common<br>
NOP Do-Nothing Command - Use<br>
that you want to delete.<br>
DISPLAY DISPLAY the string thus f<br> The following is a list of some of the co<br>proper usage.<br>DOWN Move UP to the previous co<br>DOWN Move DOWN to the next comm<br>NOP Do-Nothing Command - Use t<br>that you want to delete.<br>DISPLAY DISPLAY the string thus fa<br>GOTO Loop t That you want to delete.<br>DISPLAY DISPLAY the string thus far<br>HALT HALT execution of string at this point<br>GOTO Loop to a command indefinitely<br>LOOP LOOP to a command X times<br>DELAY DELAY x tenths of a second<br>INITIALIZE INITIA LOOP LOOP to a command X times<br>DELAY DELAY x tenths of a second<br>INITIALIZE INITIALIZE controller (microcode on disk)<br>REINITIALIZE REINITIALIZE a controller (microcode on<br>PIO COMMAND Issue a PIO COMMAND (refer to programmer controller) notes) REINTITALIZE REINTITALIZE<br>controller)<br>PIO COMMAND Issue a PIO (<br>RC, OR RECAL Issue a RECAL RC, OR RECAL Issue a RECAL<br>RDS, OR READ SECTOR Issue a READ CB RDO, OR READ ONE WORD Issue a READ ONE WORD CB WTS, OR WRITE ONE WORD Issue a WRITE ONE WORD CB DP, OR DUAL PORT Issue a nitre ene news es<br>T<br>Issue a DUAL PORT command directly to Dual Port **Issue a DUAL PORT command directly to Dual Pc**<br>- Use this command to communicate to the SCSI - Use this command to communicate to the SCSI<br>side of the controller.

#### $3 \cdot 6 \cdot 4$ EXAMPLES OF ERRORS REPORTED BY THE PROGRAM

The error displays for this program are the same as those for The error displays for t<br>the Reliability program.

# 3.7 CUSTOMER SUPPORT HOTLINE

ZETACO, Inc. provides a Customer Support Hotl ine (612-941-9480) to answer technical questions and to assist with installation and trouble-shooting problems. The Hoti ine with installation and trouble-shooting problems. The Hotline<br>is manned by a technical team from 8:00 a.m. to 5:00 p.m. (Central Time) Monday through Friday. with installation and<br>is manned by a techn<br>(Central Time) Monda<br>Please review the Ge<br>calling the Hotline.<br>3.8 WARRANTY INFORMATION

Please review the General Installation Checklist before calling the Hotline.

All ZETACO products are warranted free from manufacturing and All ZETACO products are warranted free from manufacturing and<br>material defects, when used in a normal and proper manner, for All ZETACO products are warranted free from manufacturing and<br>material defects, when used in a normal and proper manner, for<br>a period of up to two vears from date of shipment. Fxcept for a period of up to two years from date of shipment. Except<br>the express warranties stated above, ZETACO disclaims all a period of up to two years from date of shipment. Except for<br>the express warranties stated above, ZETACO disclaims all<br>warranties including all implied warranties of merchantability<br>and fitness. The stated express warrant and fitness. The stated express warranties are in lieu of all obligations of liabilities on the part of ZETACO for damages, including but not limited to, special, indirect or consequential arising out of or in connection with the use or<br>performance of ZETACO's products. warranties including all imp<br>and fitness. The stated exp<br>obligations of liabilities o<br>including but not limited to<br>consequential arising out of<br>performance of ZETACO's prod<br>3.9 PRODUCT RETURN AUTHORIZATION

PRODUCT RETURN AUTHORIZATION<br>All possible effort to test a suspected malfunctioning All possible effort to test a suspected malfunctioning<br>controller should be made before returning the controller to<br>ZETACO for repair. However, if controller or module ZETACO for repair. However, if controller or module<br>malfunction has been confirmed using the tests outline in malfunction has been confirmed using the tests outline in<br>Sections 3.1 to 3.5, the board can be returned to ZETACO for warranty repair or for time-and-materlal repair if It Is out of warranty. A Return Material Authorization (RMA) number is of warranty. A Return Material Authorization (RMA) number is<br>required before shipment and should be referenced on all packaging and correspondence.

.<br>To ensure prompt response, the information outlined in the To ensure prompt response, the information outlined in the<br>Material Return Information form on the following page should be gathered before calling the ZETACO Hotline for the RMA number. Please include a completed copy of the Material be gathered before calling the ZETACO Hotline for the RMA<br>number. Please include a completed copy of the Material Return Information form with the product. Each product to be<br>returned requires a separate RMA number and Material Return Information form,

To safeguard the product during shipment, please use packaging That Is adequate to protect it from damage. Mark the box that is adequate to protect it from damage. Mark the box "Delicate Instrument" and indicate the RMA number (s) on the shipping label.

# GENERAL INSTALLATION CHECKLIST

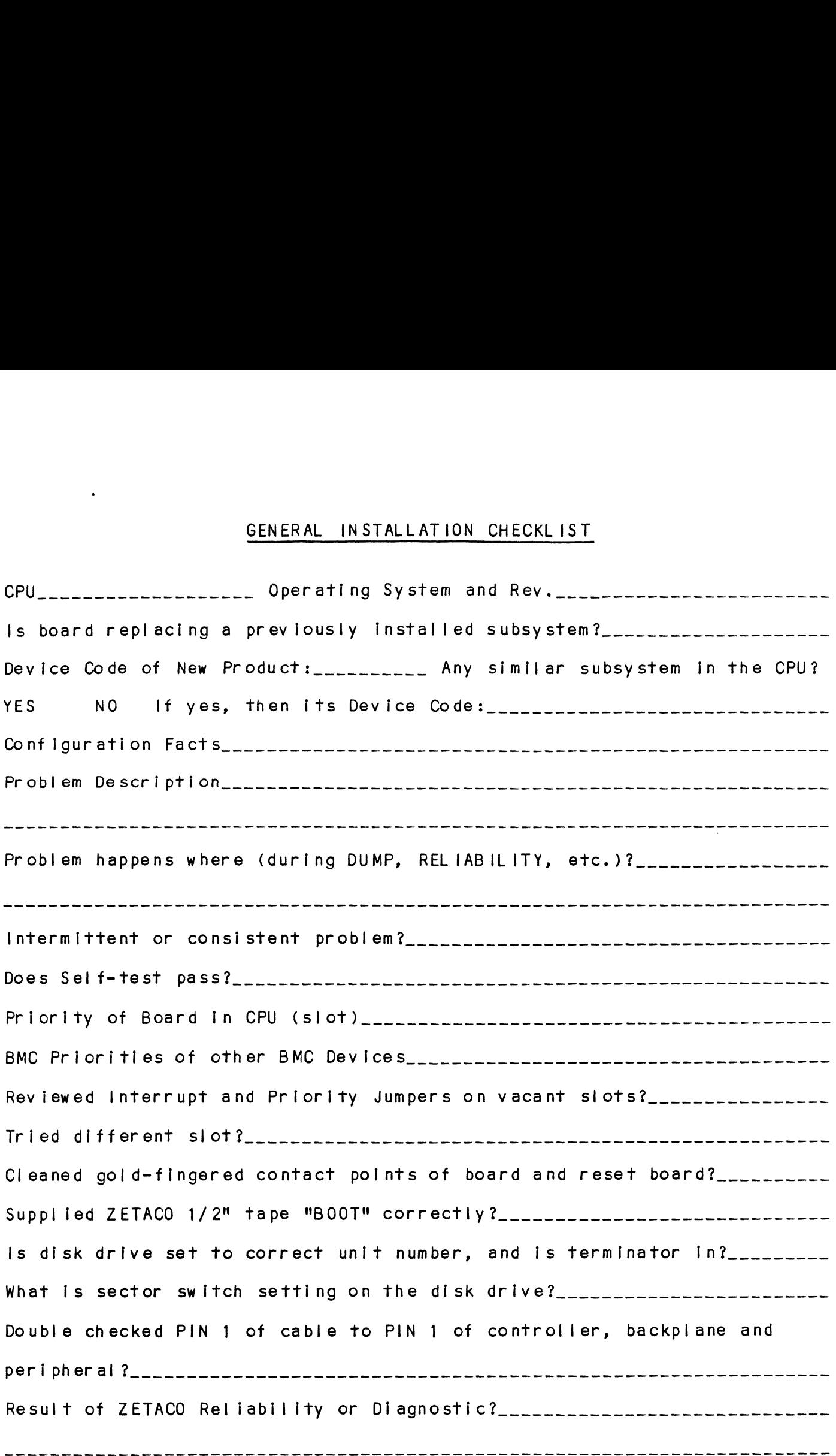

 $\mathbf{t}$ 

 $\label{eq:2.1} \frac{1}{\sqrt{2}}\int_{0}^{\infty}\frac{1}{\sqrt{2\pi}}\left(\frac{1}{\sqrt{2\pi}}\right)^{2\alpha} \frac{1}{\sqrt{2\pi}}\int_{0}^{\infty}\frac{1}{\sqrt{2\pi}}\left(\frac{1}{\sqrt{2\pi}}\right)^{\alpha} \frac{1}{\sqrt{2\pi}}\frac{1}{\sqrt{2\pi}}\int_{0}^{\infty}\frac{1}{\sqrt{2\pi}}\frac{1}{\sqrt{2\pi}}\frac{1}{\sqrt{2\pi}}\frac{1}{\sqrt{2\pi}}\frac{1}{\sqrt{2\pi}}\frac{1}{\sqrt{2\pi}}$  $\label{eq:2.1} \frac{1}{\sqrt{2}}\int_{\mathbb{R}^3}\frac{1}{\sqrt{2}}\left(\frac{1}{\sqrt{2}}\right)^2\frac{1}{\sqrt{2}}\left(\frac{1}{\sqrt{2}}\right)^2\frac{1}{\sqrt{2}}\left(\frac{1}{\sqrt{2}}\right)^2\frac{1}{\sqrt{2}}\left(\frac{1}{\sqrt{2}}\right)^2.$ 

# MATERIAL RETURN INFORMATION

All possible effort to test a suspected malfunctioning controller All possible effort to test a suspected malfunctioning controller<br>should be made before returning the controller to ZETACO, Inc. for<br>repair. The speed and accuracy of a product's repair is often repair. The speed and accuracy of a product's repair is often<br>dependent upon a complete understanding of the user's checkout test dependent upon a complete understanding of the user's checkout test<br>results, problem characteristics, and the user system configuration. results, problem characteristics, and the user system configurati<br>Use the form below to record the results of your trouble-shooting dependent upon a complete understanding of the user's checkd<br>results, problem characteristics, and the user system config<br>Use the form below to record the results of your trouble-sho<br>procedures. If more space is needed, us

Please allow our service department to do the best job possible by Please allow our service department to do the best job possible<br>answering the following questions thoroughly and returning this information with the mal functioning board.

- 1. Does the problem appear to be Intermittent or heat sensitive? (If yes, explain.)
- 2. Under what operating system are you running? (AOS, AOS/VS, RDOS, etc.) 1. Does the problem appear to be intermittent or heat sensitive<br>yes, explain.)<br>2. Under what operating system are you running? (AOS, AOS/VS,<br>etc.)<br>3. Describe the system configuration (i.e.; peripherals, contro<br>model of co
- 3. Describe the system configuration (i.e.; peripherals, controllers, model of computer, etc.)
- 

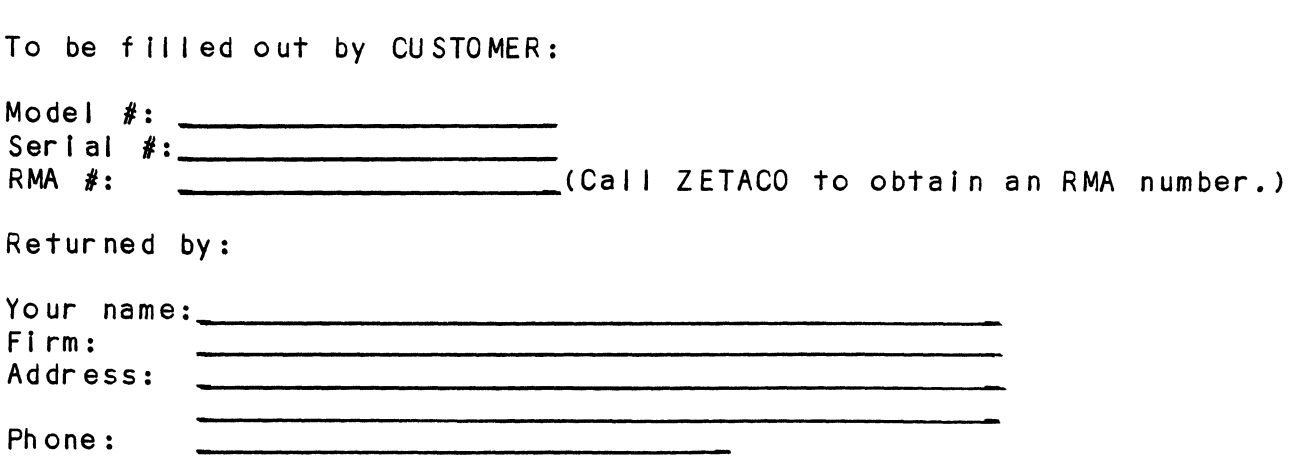

#### 4.0 CONTROLLER USAGE GUIDELINES

# 4.0 CONTROLLER USAGE GUIDELINES<br>4.1 CONTROLLER FEATURES PROGRAMMED BY THE CONFIGURATOR 4.1 CONTROLLER FEATURES PROGRAMMED BY THE CONFIGURATOR<br>4.1.1 CONFIGURATOR AID (HELP)

The SCS! Disk Controller Configurator Program includes two The SCSI Disk Controller Configurator Program includes two<br>"HELP" commands: one for OPERATIONAL questions and one that The SCSI Disk Controller Configurator Program includes two<br>"HELP" commands: one for OPERATIONAL questions and one that<br>suggests WHAT you might want to do. You can get an explanation suggests WHAT you might want to do. You can get an explanation<br>for any item by responding with an "H" to the question. Please use these functions whenever you are uncertain as To what to CONTROLLER USAGE GUIDELINES<br>CONTROLLER FEATURES PROGRAMMED BY<br>CONFIGURATOR AID (HELP)<br>The SCSI Disk Controller Configura<br>"HELP" commands: one for OPERATION<br>suggests WHAT you might want to do.<br>for any item by responding wit suggests WHAT you m<br>for any item by res<br>use these functions<br>do.<br>4.1.2 THROTTLE BURST RATE

This is defined as the number of word transfers that take place This is defined as the number of word transfers that take plactover the BMC during a single bus access by the disk<br>controller. Throttle adjustment is dependent upon the type of over the BMC during a single bus access by the disk<br>controller. Throttle adjustment is dependent upon the type of system configuration in which the controller is installed. Too low a throttle setting could result in slow disk performance and too high a setting could cause a data late on another BMC device. The controller may be set to burst rates of 1, 2, 4, 8, 16, 32, 64, 128 and 256 words per access. A burst rate of<br>32 is recommended for most applications.

To maximize overall performance, the Burst Rate should be set To maximize overall performance, the Burst Rate should be set<br>to the largest value that doesn't cause interference on other to the largest value that doesn't<br>controllers, such as "data lates", To maximize over<br>to the largest v<br>controllers, suc<br>4.1.3 BMC BUS PRIORITY

The SCSI Disk Controller has the capability of functioning with <u>und bod informents.</u><br>The SCSI Disk Controller has the capability of functioning with<br>up to seven other BMC peripheral controllers. However, some DG up to seven other BMC peripheral controllers. However, som<br>computers, such as the MV/4000 and S/280 only support up to computers, such as the MV/4000 and S/280 only support up to four BMC devices.

In this case you must select priorities 0 through 3, 3 being the highest priority. The lower the priority number the lower In this case you must select priorities 0 through 3, 3 being<br>the highest priority. The lower the priority number the lower<br>the priority level. If there is more than one BMC device, make sure priority level. If there is more than one BMC device,<br>sure you select a priority level that is different than the sure you select a priority level that is different than the other BMC devices.

## 4.1. BREAK COUNT INTERVAL

The Break Count Interval is defined as the period of time that <u>rend coold interned.</u><br>The Break Count Interval is defined as the period of time that<br>the SCSI Disk Controller is off the BMC bus. This period is a multiple of the BMC Sync Clock period, which In turn varies from computer to computer. A Break Count Interval setting of 1 nultiple of the BMC Sync Clock period, which in turn varie<br>from computer to computer. A Break Count interval setting<br>is equal to one Sync Clock period. The maximum setting is from computer to computer. A Break<br>is equal to one Sync Clock period.<br>255. A setting of 4 is recommended. 255. A setting of 4 is recommended.<br>If there are other BMC devices present, it may be desirable to

increase this count to allow more time for the other devices to If there are other BMC devices present, it may be desirable to<br>increase this count to allow more time for the other devices to<br>access the bus. If the Break Count is set too large, slow disk increase this count to allow more time for the other devices<br>access the bus. If the Break Count is set too large, slow di<br>performance may result. A larger Break Count also allows the performance may resul<br>CPU more memory time.

#### A. 0 THEORY OF OPERATION

The SCSI Disk Controller Is an Argus-emul ating disk controller that Interfaces to magnetic disk drives via the The SCSI Disk Controller is an Argus-emulating disk<br>controller that interfaces to magnetic disk drives via t<br>Small Computer Systems Interface (SCSI). The controller <code>Small Computer Systems Interface (SCSI). The controll</code> supports single-ended transmissions over the SCSI bus.

#### $A.1$ ARCHITECTURAL OVERVIEW OF THE SCSI DISK CONTROLLER

The Controller has, in effect, two "sides", the HOST INTERFACE and the SCS| INTERFACE. The operations of each INTERFACE and the SCSI INTERFACE. The operations of each<br>side are controlled independently by 80186 microporcessors. supports single-ended transmissions over the SCSI bus.<br>ARCHITECTURAL OVERVIEW OF THE SCSI DISK CONTROLLER<br>The Controller has, in effect, two "sides", the HOST<br>INTERFACE and the SCSI INTERFACE. The operations of each<br>side a

The DG PIO Commands are passed through two sets of register files. CB Commands are transmitted on the BMC Bus. The files. CB Commands are transmitted on the BMC Bus. The host-side microprocessor interprets the DG commands and<br>passes the results through the Dual Port RAM to the SCSI side.

Data is also transmitted on the BMC Bus To and from the Data is also transmitted on the BMC Bus to and from t<br>drives through a two-sector "Ping-Pong" buffer on the<br>Controller. Data transfers require no microprocessor Controller. Data transfers require no microprocessor<br>intervention.

The microprocessor on the SCSI side receives the processed The microprocessor on the SCSI side receives the processed<br>commands from the HOST side and in turn issues the required<br>SCSI commands to the 5380 SCSI Controller. The two devices commands from the HOST side and in turn issues the required<br>SCSI commands to the 5380 SCSI Controller. The two devices together handle all arbitration on the SCSI Bus, pass the commands along to the drives, receive statuses, and report<br>these back to the HOST side through the Dual Port RAM.

Each port of the Dual Port RAM is divided into 8 bytes of command space and 8 bytes of status space. The command command space and 8 by tes of status space. The command areas can only be written to by the HOST side; the status areas can only be written to by the SCSI side. The dual port arrangement allows "pipelining" of information, whereby<br>one port can be loaded while the other port is being executed.

 $\label{eq:2.1} \frac{1}{\sqrt{2}}\left(\frac{1}{\sqrt{2}}\right)^{2} \left(\frac{1}{\sqrt{2}}\right)^{2} \left(\frac{1}{\sqrt{2}}\right)^{2} \left(\frac{1}{\sqrt{2}}\right)^{2} \left(\frac{1}{\sqrt{2}}\right)^{2} \left(\frac{1}{\sqrt{2}}\right)^{2} \left(\frac{1}{\sqrt{2}}\right)^{2} \left(\frac{1}{\sqrt{2}}\right)^{2} \left(\frac{1}{\sqrt{2}}\right)^{2} \left(\frac{1}{\sqrt{2}}\right)^{2} \left(\frac{1}{\sqrt{2}}\right)^{2} \left(\$ 

#### B. -|DEF PROGRAMMING PROCEDURE

The .IDEF system call allows the system to recognize Interrupts from a device that was not originally SYSGEN'd. The procedure below must be strictly adhered to in order to interrupts from a device that was not originally SYSGEN'd.<br>The procedure below must be strictly adhered to in order to<br>successfully use it. The procedure is written based on the successfully use it. The procedure is written based on t<br>assumption that the reader is thoroughly familiar with DG assumption that the reader is thoroughly familiar with DG<br>1/O Programming practice.

Note that none of the  $1/0$  instructions issued by the programmer actually invoke the secondary device. Instead, Note that none of the I/O instructions issued by the<br>programmer actually invoke the secondary device. Instead<br>thev are issued to the device code of the controller. In they are issued to the device code of the controller. I<br>the instructions below. "DSKP" stands for the controller the instruct<br>device code. they are issued to the device code of the controller<br>the instructions below, "DSKP" stands for the contro<br>device code.<br>1. In the RDOS CLI. do INIT DAO. then RELEASE DAO. device code.<br>1. In the RDOS CLI, do INIT DAO, then RELEASE DAO.<br>2. In your working accumulator. place the followin

- 
- In your working accumulator, place the following:<br>BIT: 01234516789101112131415

I BIT: 0 1 2 3 4 5 1 6 7 8 9 10 11 12 13 14 15<br>
VALUE: A I + Dev Cd 1 1 0 1 0 0 0 1 1 1 1 OCTAL: xx1217 VALUE: Alt Dev Cd !<br>OCTAL: xx1217<br>3. Issue: DOCS ACC. DSKP

- UCTAL: XXIZI7<br>3. Issue: DOCS ACC, DSK<br>4. Issue: DIC ACC, DSKP
- 
- 3. Issue: DOCS AC<mark>C,</mark> DSKP<br>4. Issue: DIC ACC, DSKP<br>5. Loop on the instruction in Step 4 until the value 65656 rssus: Bionoo, Bon.<br>Loop on the instruction in Step 4 until the value 65<br>(oct) appears in the accumulator. When it does, the of the command you want to send in the following<br>G. Issue the command you want to send in the following<br>BUSY flip-flop will set.
- Issue the command you want to send in the following<br>sequence:

.<br>DOA ACC. DSKP DOA ACC, DSKP<br>DOB ACC. DSKP DOB ACC, DSKP<br>DOC ACC, DSKP

The DOC must com last, and must NOT contain a START. The DOC must com last, and must NOT contain a START<mark>.</mark><br>The command will begin executing immediately after the DOC is sent. The command will begin executing immediately after<br>DOC is sent.<br>7. When execution is complete, the DONE flip-flop will

- When execution is complete, the DONE flip-flop will set, BUSY will clear, and the CPU will receive an Interrupt from the alternate device. 8. In your interrupt handler, when you issue a CLEAR to<br>8. In your interrupt handler, when you issue a CLEAR to
- In your interrupt handler, when you is:<br>clear the Interrupt it must be to DSKP.

You can issue as many commands as you wish to the alternate .<br>You can issue as many commands as you wish to the al<br>device, but FOR EACH COMMAND, YOU MUST DO THE ENTIRE device, but FOR EACH COMMAND, YOU MUST DO THE ENTIRE SEQUENCE AGAIN. STARTING WITH STEP 2.

#### APPENDIX C

#### C.0 EXECUTION LOG

The controller SCSI processor maintains an execution log In The controller SCSI processor maintains an execution<br>RAM which records each 8-byte command passed from the The controller SCSI processor maintains an execution log in<br>RAM which records each 8-byte command passed from the<br>controller host processor to SCSI processor. The controller also records a reference "time" for each log entry from a free-running clock on the controller. The log is circular also records a reference "time" for each log entry from a<br>free-running clock on the controller. The log is circular and holds 128 entrys. A pointer in the word preceeding the log points to the oldest entry.

#### EXAMINING THE EXECUTION LOG  $C.1$

To examine the execution log, load and run either the <u>radinative the execution log</u><br>To examine the execution log, load and run either the<br>Reliability or Initializer program. Anytime after the controller device code has been specified, access to the<br>execution log is made by entering "X". A submenu will<br>appear that will allow you to display or clear the log,<br>select the base (hex, oct, dec) used in displaying the<br> execution log is made by entering "X". A submenu will appear that will allow you to display or clear the log, or<br>select the base (hex, oct, dec) used in displaying the information. controller device code has been specified, access to the<br>execution log is made by entering "X". A submenu will<br>appear that will allow you to display or clear the log, c<br>select the base (hex, oct, dec) used in displaying th

Entering the Display Log command will list the entrys beginning with the most recent. Each entry consists of 8 beginning with the most recent. Each entry consists of 8<br>words of information, displayed across one line on the<br>screen. The layout of an entry is illustrated in Table C.1.

#### TABLE C.1 EXECUTION LOG ENTRY LAYOUT

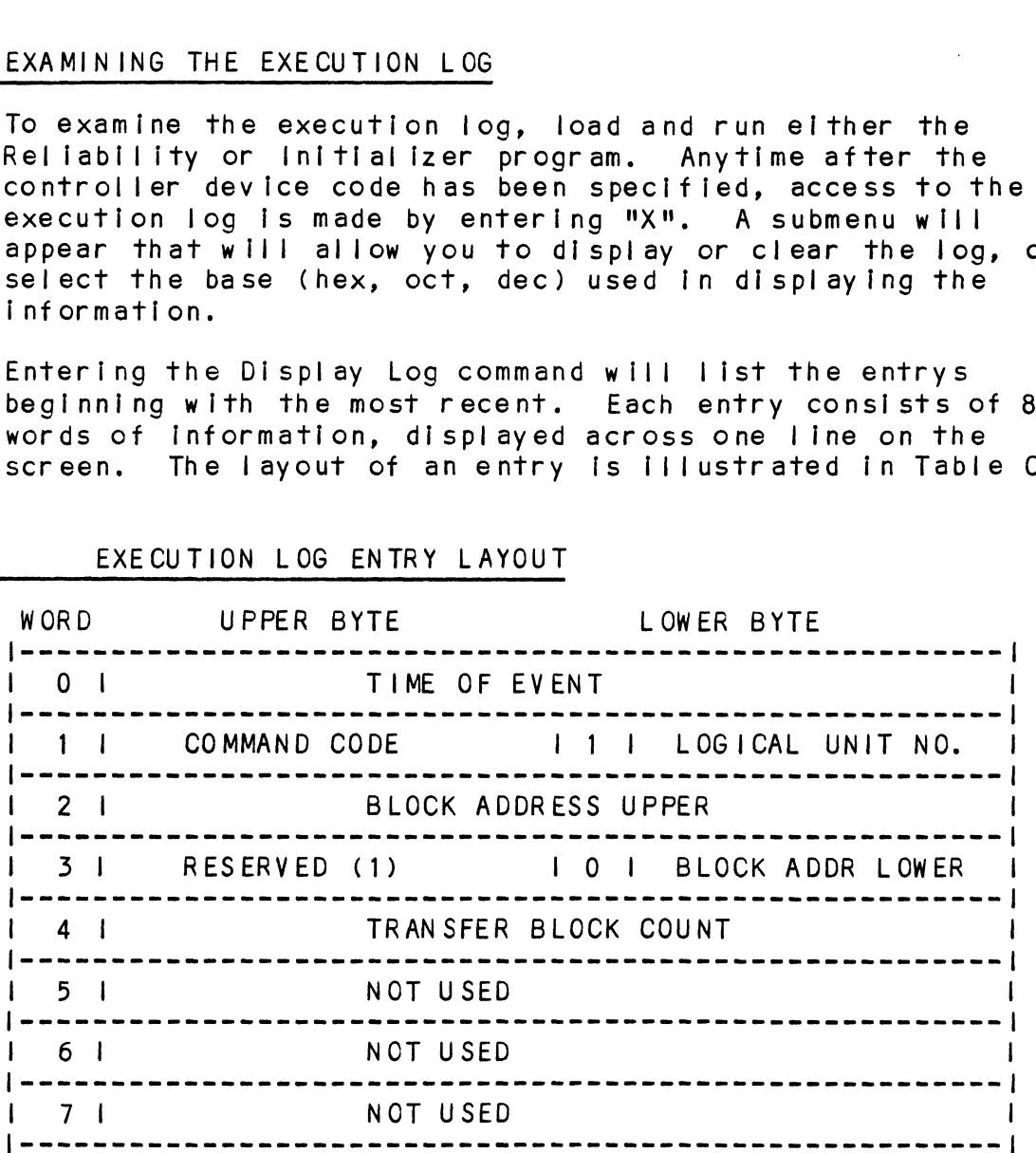

#### $C.2$ FIELD DEFINITIONS

#### $C.2.1$ TIME OF EVENT

....\_\_\_\_\_\_\_\_\_\_\_\_\_<br>This represents the "time" of the entry and is taken from a<br>free-running clock on the controller. The clock is incremented This represents the <mark>"time"</mark> of the entry and is taken from a<br>free-running clock on the controller. The clock is incremented<br>by 1 every 25 milliseconds. The clock is initialized to 0 upon by 1 every 25 milliseconds. The clock is initialized to 0 upon reset or a Begin command.

#### $C. 2.2$ LOGICAL UNIT/VALID

This value represents the logical unit specifled by the system to the controller, before controller re=mapping. Bit 7 of word to the controller, before controller re-mapping. Bit 7 of word<br>1 indicates a valid command and should be 1.

#### $C. 2.3$ COMMAND CODE

This is the command passed to the controller SCSI processor. This is the command passed to the controlle<br>The runtime command codes are listed below:

O01 - RECAL IBRATE 01 - RECALIBRATE<br>02 - READ NEXT BLOCK 02 - READ NEXT BLOCK<br>03 - WRITE NEXT BLOCK 03 - WRITE NEXT BLOCK<br>04 - READ  $05 - WRITE$ 05 - WRITE<br>09 - READ POSITION 09 - READ<br>11 - SEEK 11 - SEEK<br>13 - LOAD PARAMETER 14 - LOAD NEXT PARAMETER 18 - READ UNIT STATUS  $1C - BEG IN$ 

#### $C.2.4$ BLOCK ADDRESS UPPER

This word contains the upper 16 bits of the 23 bit logical This word contains the upper 16 bits of the<br>block address passed to the SCSI processor.

#### $C. 2.5$ BLOCK ADDRESS LOWER

This byte contains the lower 7 bits of the 23 bit logical block address passed to the SCSI processor. The upper bit is always zero.

#### $C.2.6$ TRANSFER BLOCK COUNT

The number of blocks of data to transferred between the The number of blocks of data to transferred betw<br>controller and the logical unit for the command.

## APPENDIX D

#### ERROR LOG  $D.0$

The controller SCSI processor uses an error logging system that saves Information related to errors, detected during The controller SCSI processor uses an error logging syste<br>that saves information related to errors, detected during<br>operation. in controller memory. The log saves 32 16-bit that saves information related to errors, detected during<br>operation, in controller memory. The log saves 32 16-bit<br>words of information for each error. The log is circular nual surver in entries in the log saves 32 16-bit<br>peration, in controller memory. The log saves 32 16-bit<br>and holds up to 16 entrys. The log is cleared upon power-up only.

#### D.1 EXAMINING THE ERROR LOG

To examine the error log, load and run either the Reliability or initializer program. After the device code has been specified, enter the ELOG by entering "X". Enter DE to display the Error Log. The display is from most To least recent and will loop back to the most recent entry least recent and will loop back to the most recent entry<br>when the end is reached.

The layout of an entry is illustrated in Table D.1.

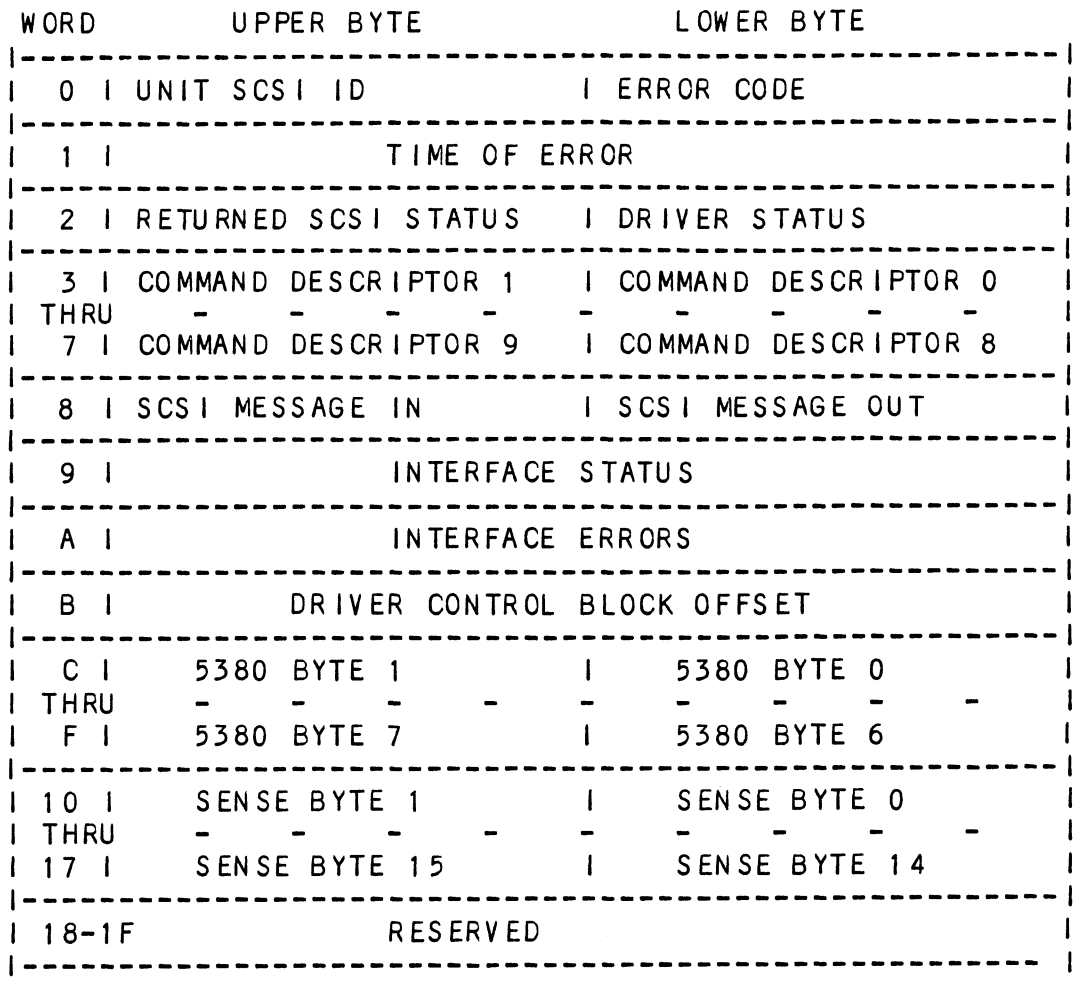

#### $D.2$ FIELD DEFINITIONS

ERROR CODE  $D.2.1$ 

The error code indicates the failing controller or drive<br>operation. Table D.2 lists the error codes.

## TABLE D.2 ERROR CODES

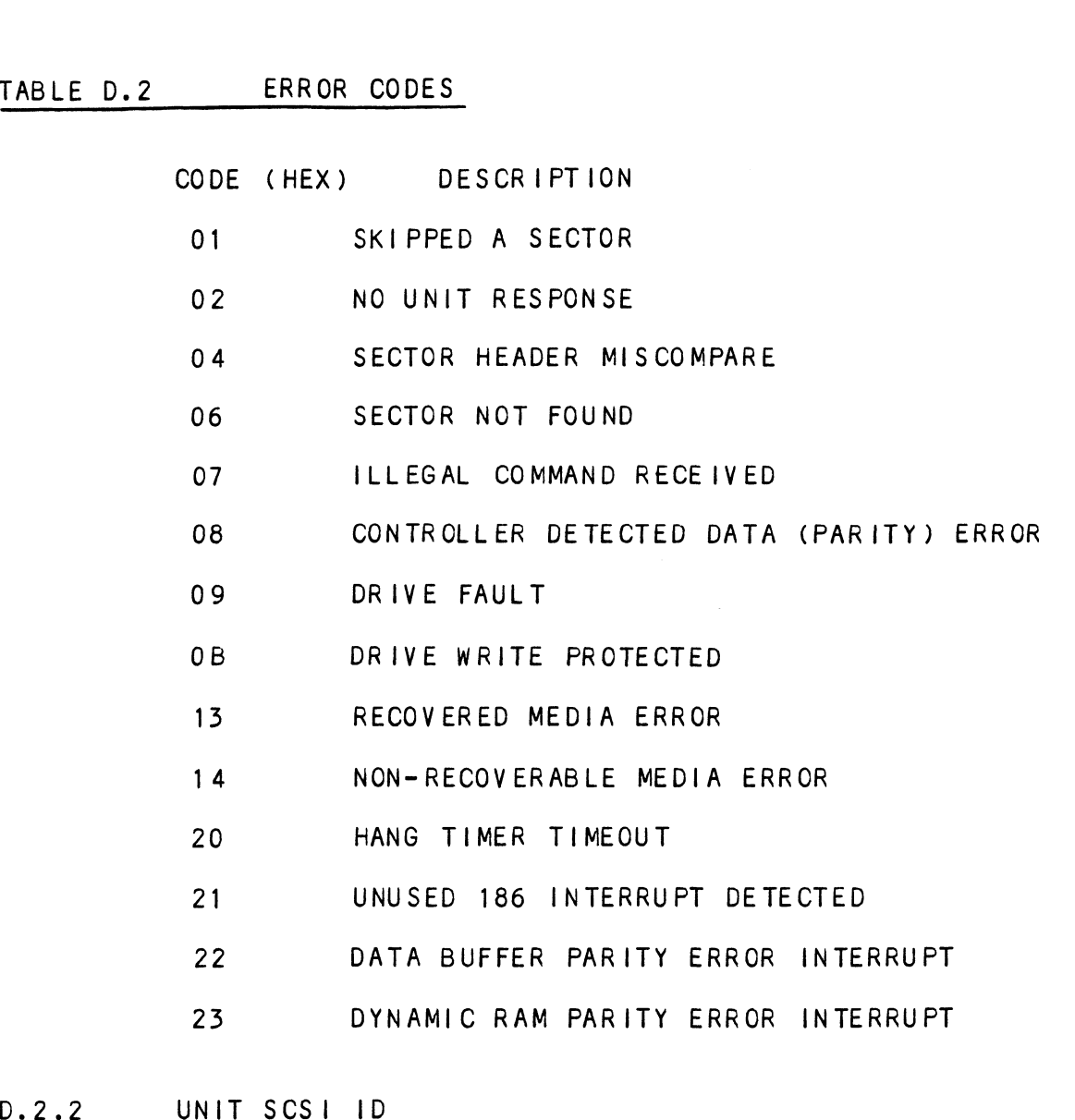

<u>.... ........</u><br>This byte contains the SCSI ID bit of the device associated This byte conta<br>with the error. 0.2.2 ONTESCSEND<br>This by te con<br>with the erro<br>D.2.3 TIME OF ERROR

This represents the "time" of the error and is taken from the execution log's free-running event clock on the controller. Each clock Iteration represents 25 milliseconds. This represen<br>
execution log<br>
Each clock it<br>
D.2.4 DRIVER STATUS

<u>surrencemes</u><br>This byte contains status related to controller operation not<br>specific to a particular drive. The bit meanings are listed in specific to a particular drive. The bit meanings are listed in<br>Table D.3.

# TABLE D.3 DRIVER STATUS BIT DEFINITION DRIVER STATU

- 
- ERREAT OUT THE STATUS AND THE STATUS BIT DEFINITION<br>THE MEANING<br>THE STATE STATER OF THE STATE AN Interrupt from the ILLEGAL 5380 INTERRUPT - An interrupt from the<br>interface was detected which should not have occured due to no units active. 17 MEANING<br>
16 MEANING<br>
16 Haming<br>
16 Haming<br>
16 Haming State of Antional Control of the Finterface was detected which should not have occured<br>
16 19380 RESET INTERRUPT - A SCSI hard reset was detected. MEANING<br>
The Interface was detected which should not have computed to no units active.<br>
S380 RESET INTERRUPT - A SCSI hard reset was computed to no units active.<br>
S380 RESET INTERRUPT - A SCSI hard reset was computed to no
	-
	- UNRECOGNIZED RESELECTION DETECTED A reselect<br>interrupt was detected from an inactive or unknown SCSI device. interface was detected which should not have occurred to no units active.<br>
	5380 RESET INTERRUPT - A SCSI hard reset was determined the state of the controller is currently<br>
	4 SCSI INTERFACE BUSY - The controller is current
- SCSI INTERFACE BUSY The controller is currently connected to a device via the SCSI bus. device.<br>4 SCSI INTER<br>connected<br>D.2.5 RETURNED SCSI STATUS

This byte Is the ending status byte returned from the drive following execution of the command contained in the command descriptor bytes. Status = OOH indicates good completion. descriptor bytes. Status = 00H indicates good completion.<br>However, the status byte is only valid if bit 7, "Status Buffer<br>Invalid". of Interface Errors (entry word C), is = 0. Status Invalid", of Interface Errors (entry word C), is = 0. Status<br>of 02H indicates "Check Condition": upon receiving this status the controller attempts a Request Sense command to receive further drive status. The Sense Information bytes are logged further drive status. The Sense Information bytes are logged<br>in words 10-17 of the entry (see section D.2.12). the controller atte<br>turther drive statu<br>in words 10-17 of t<br>D.2.6 COMMAND DESCRIPTORS

These bytes contain the SCSI command descriptors of the last drive command executed. The descriptors make up either a drive command executed. The descriptors make up either a<br>6-byte or a 10-byte command which is sent from the controller<br>to the drive. Refer to the drive manufacturers' interface to the drive. Refer to the drive manufacturers' interface<br>specification for further information on individual commands. arive command executed. The dest<br>6-byte or a 10-byte command whic<br>to the drive. Refer to the driv<br>specification for further inform<br>D.2.7 SCSI MESSAGE OUT/SCSI MESSAGE IN

These bytes contain the last messages sent to the drive and received from the drive by the controller. Refer to the drive received from the drive by the controller. Refer to the drive<br>manufacturers' interface specification for message descriptions. These bytes cont<br>received from th<br>manufacturers' i<br>descriptions.<br>D.2.8 INTERFACE STATUS

This word contains general operating status of the SCSI command. The bits are defined In Table D.4.

# TABLE D.4 INTERFACE STATUS BIT DEFINITION INTERFACE ST

- 
- INTERFACE STATUS BIT DEFINITION<br>15 MEANING<br>15 COMMAND ACTIVE the SCSI command is active.
- TRANSFER READY data transfer Is ready/active 14
- COMMAND COMPLETE the SCSI command Is complete. 13
- DISCONNECTED drive Is currently disconnected from the 12 COMMAND ACT<br>TRANSFER RE<br>COMMAND COM<br>DISCONNECTE<br>CONTOLLET, 13 COMMAND<br>12 DISCONNE<br>controll<br>11-10 NOT USED
- - ABORT COMMAND The controller has issued an Abort messes<br>ABORT COMMAND - The controller has issued an Abort<br>message to the drive. This is a normal condition after 9 ABORT COMMAND - The controller<br>message to the drive. This is<br>termination of read pre-fetch.
	- MESSAGE OUT COMMAND The controller is Initiating a 8 MESSAGE OUT COMMAND - The controll<br>message out sequence to the drive.
	- THROWOUT DATA = The controller is discarding the data message out sequence to the drive.<br>THROWOUT DATA - The controller is discarding the data<br>being read. This is a normal condition following read 7 pre-fetch.
	- STRING MOVE ACTIVE Data transfer to/from drive is 6 active.
	- 5-1 NOT USED
- COMMAND ERROR The command has been terminated with an error condition; see Interface Errors for more 0 information. 5-1 NOTUS<br>0 COMMAN<br>error<br>inform<br>D.2.9 INTERFACE ERRORS

This word contains error status flags set by the controller driver routine to indicate error conditions detected while This word contains error status flags set by the controller<br>driver routine to indicate error conditions detected while<br>executing the SCSI command. All bits zero indicates no errors executing the SCSI command. All bits zero ir<br>detected. The bits are defined in Table D.5.

# TABLE D.5 INTERFACE ERROR BIT DEFINITION INTERFACE ERROR BIT

- 
- TARGET NOT FOUND The controller could not select the -www.comprison<br>TARGET NOT FOUND - The controller could not select<br>drive. Possible causes include drive malfunction, TARGET NOT FOUND - The controller could not se<br>drive. Possible causes include drive malfunct<br>wrong SCSI ID. drive not powered up. cabling. 15
- LOSS OF BUSY An unexpected loss of the BUSY signal LOSS OF BUSY - An unexpected loss of the Bl<br>occurred before normal command termination. 14
- ILLEGAL RESTORE POINTERS MESSAGE ATTEMPTED BY DRIVE ILLEGAL RESTORE POINTERS MESSAGE ATTEMPTED BY DRIVE -<br>Drive attempted to retry data transfer at a point not 13 Drive attempted to retry data transfer at a point not<br>acceptable to controller.
- ILLEGAL PHASE Controller detected an illegal 12 ILLEGAL PHASE - Controller detected and<br>combination of the SCSI phase signals.
- PROGRAMMED |/0 PARITY ERROR Controller detected SCSI PROGRAMMED I/O PARITY ERROR - Controller detected SC<br>parity error from drive or drive detected controller parity error from drive or drive detected controller<br>parity error during command, message or status tranfer. 11
- BUFFER OVERFLOW Controller detected drive attempting BUFFER OVERFLOW - Controller detected drive atte<br>to transfer too many bytes during an information 10 to transfer too many bytes during an information<br>tranfer phase. parity error during co<br>
8 BUFFER OVERFLOW – Cont<br>
to transfer too many b<br>
tranfer phase.<br>
9 DMA PARITY ERROR – Con<br>
error during data tran<br>
8 UNKNOWN 5380 INTERRUPT
	- DMA PARITY ERROR = Controller detected SCSI parti ty 9 DMA PARITY ERROR - Control<br>error during data tranfer.
	-
- STATUS BYTE BUFFER INVALID Indicates controller did not receive command completion status from the drive. 7
- DRIVER ABORTED The driver initiated a SCSI command abort sequence due to another error condition Indicated 6 by other error flags.
- INITIATE MESSAGE OUT ERROR = Controller was unable to initlate a message-out sequence to the drive. 5 by other<br>5 INITIATE<br>initiate<br>4 TARGET R<br>message<br>3-0 NOT USED
- TARGET REJECTED MESSAGE The drive would not accept a 4 TARGET REJECTED MESSAGE - The or<br>message sent by the controller.
- 

## D.2.10 DRIVER CONTROL BLOCK OFFSET

<u>This word potents for the control block in controller memory that</u> This word points to the control block in controller memory –<br>contains the information needed to execute the SCSI command. contains the information needed to execute the SCSI command.<br>D.2.11 5380 READ BYTES

These bytes reflect the contents of the SCS! Interface controller IC. Refer to the 5380 specification for more information.

## D.2.12 REQUEST SENSE DATA BYTES

These words contain the data returned by the drive from a Request Sense command Issued by the controller. A Request sense command is Issued if the drive returns ending command status of 02H, "Check Condition". Valid sense data is indicated by the first byte being either 70H or FOH.

The sense data contains specific information regarding the error returned by the drive for those errors detected by the drive and reported to the controller. Refer to the drive interface specification for more detailed Information.

 $\label{eq:2} \frac{1}{\sqrt{2}}\left(\frac{1}{\sqrt{2}}\right)^{2} \left(\frac{1}{\sqrt{2}}\right)^{2} \left(\frac{1}{\sqrt{2}}\right)^{2} \left(\frac{1}{\sqrt{2}}\right)^{2} \left(\frac{1}{\sqrt{2}}\right)^{2} \left(\frac{1}{\sqrt{2}}\right)^{2} \left(\frac{1}{\sqrt{2}}\right)^{2} \left(\frac{1}{\sqrt{2}}\right)^{2} \left(\frac{1}{\sqrt{2}}\right)^{2} \left(\frac{1}{\sqrt{2}}\right)^{2} \left(\frac{1}{\sqrt{2}}\right)^{2} \left(\frac{$  $\label{eq:2.1} \frac{1}{\sqrt{2\pi}}\sum_{i=1}^n\frac{1}{\sqrt{2\pi}}\sum_{i=1}^n\frac{1}{\sqrt{2\pi}}\sum_{i=1}^n\frac{1}{\sqrt{2\pi}}\sum_{i=1}^n\frac{1}{\sqrt{2\pi}}\sum_{i=1}^n\frac{1}{\sqrt{2\pi}}\sum_{i=1}^n\frac{1}{\sqrt{2\pi}}\sum_{i=1}^n\frac{1}{\sqrt{2\pi}}\sum_{i=1}^n\frac{1}{\sqrt{2\pi}}\sum_{i=1}^n\frac{1}{\sqrt{2\pi}}\sum_{i=1}^n\$